# mini'app'les appkz computer user group newsletter

No 3 MARCH 1985

Library.

VOLUME VIII

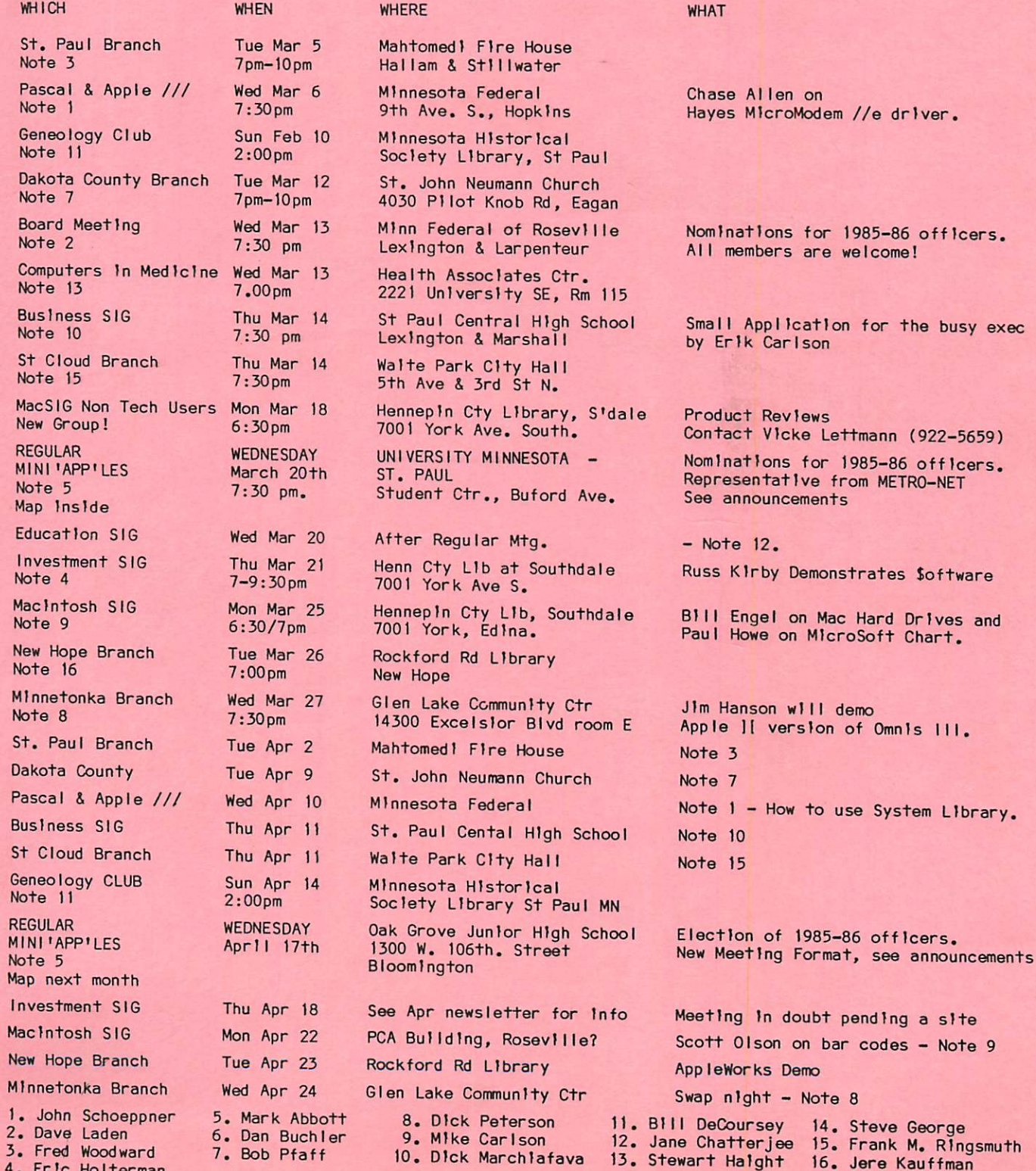

4. Eric Holterman

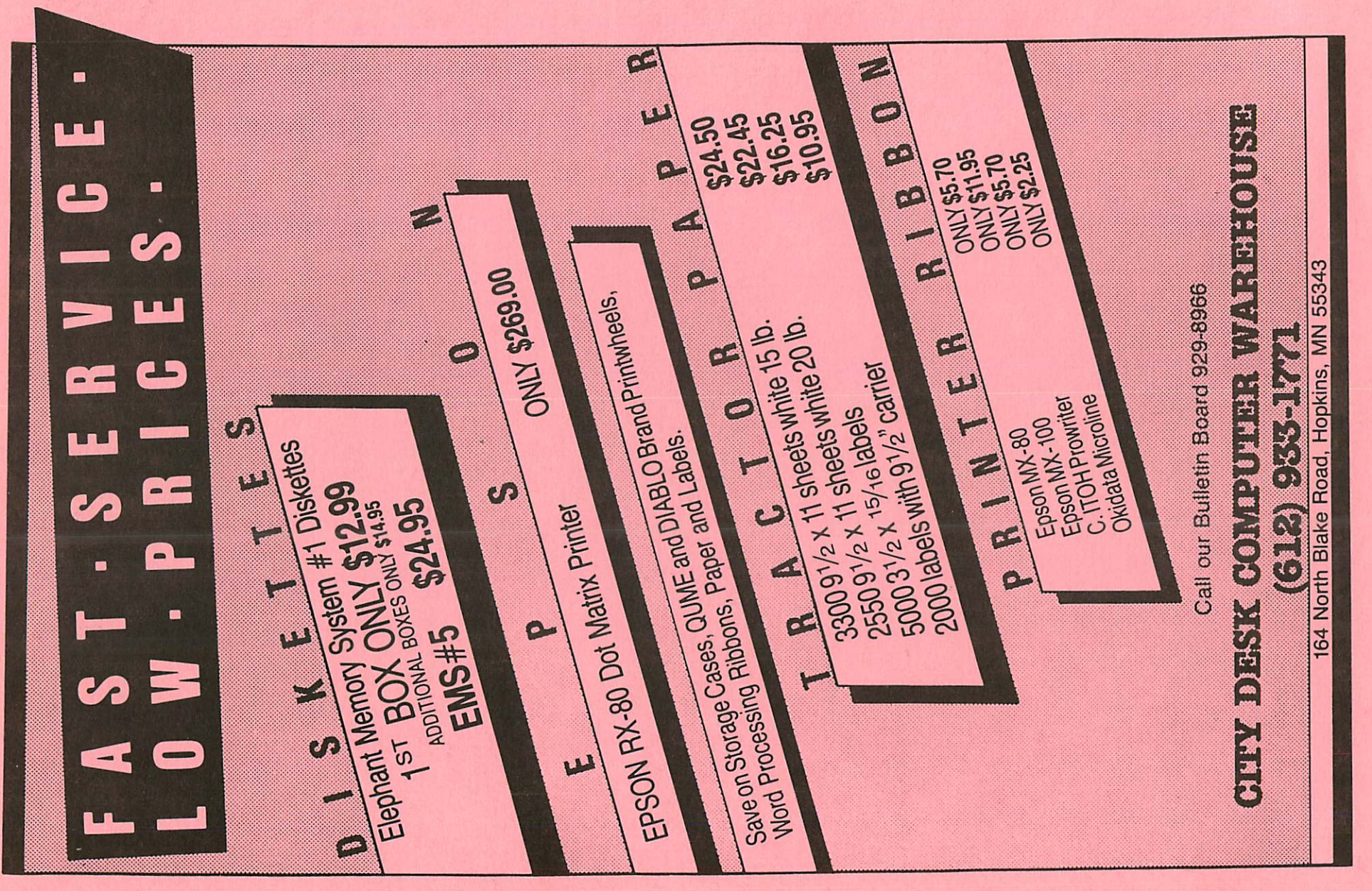

 $\bigodot$ 

 $-2-$ 

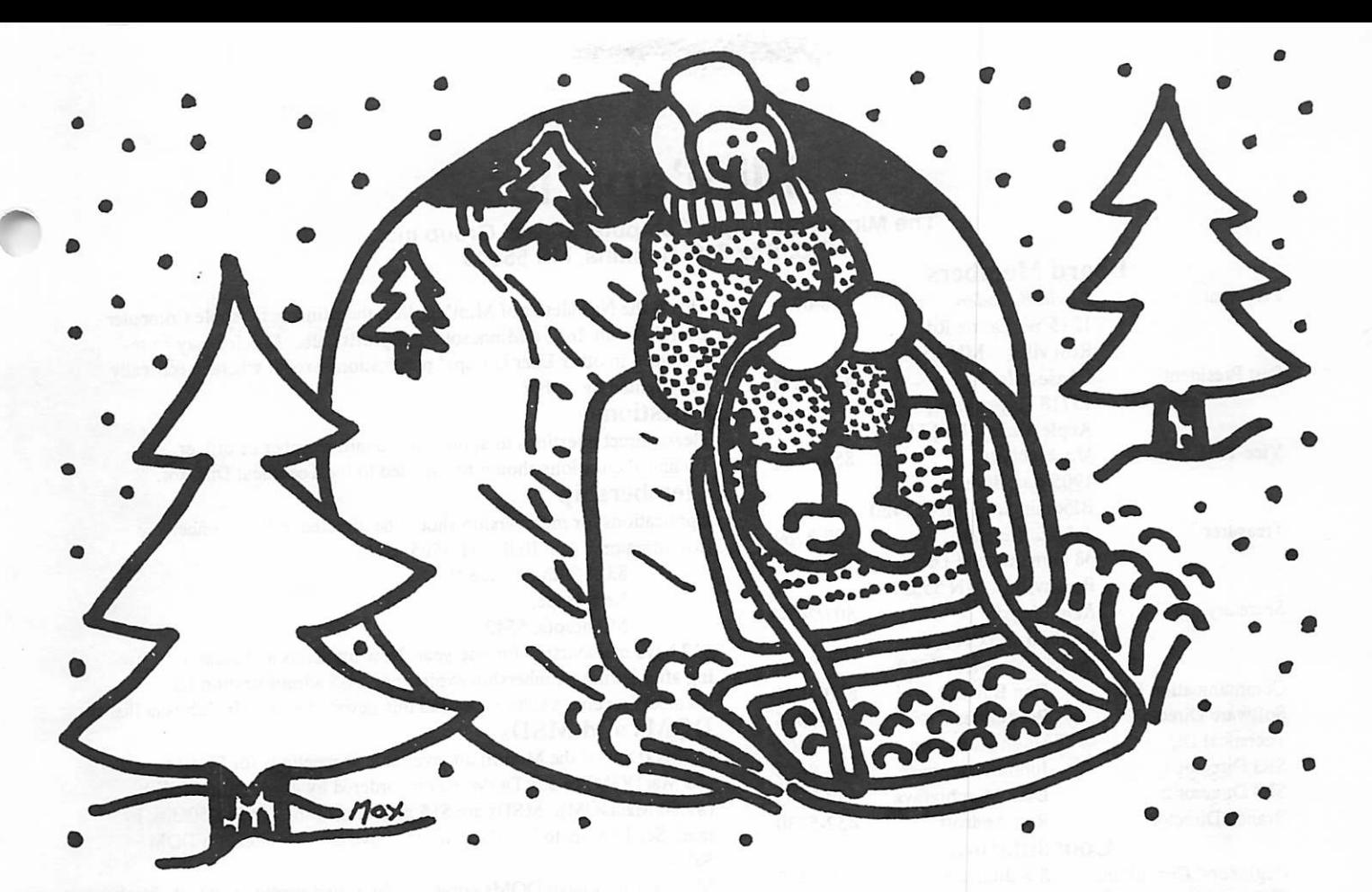

### WHY PAY MORE FOR COMPUTER PRODUCTS?

### MODEMS

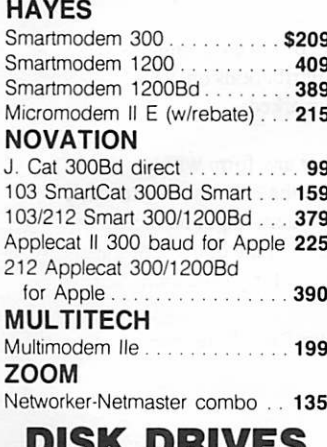

### DISK DRIVES

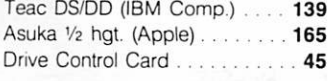

### DISKETTES

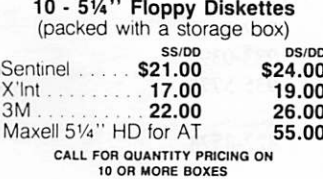

### PRINTERS

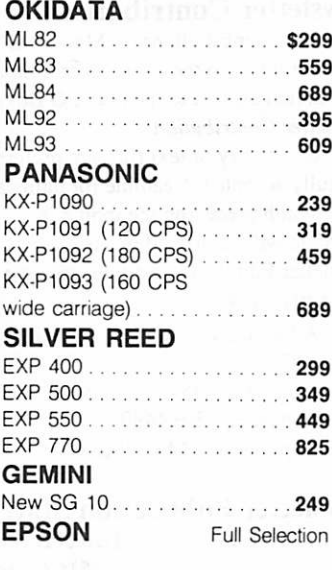

### ACCESSORIES

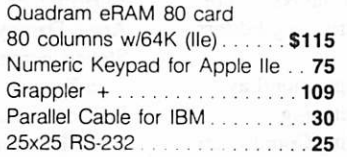

### **SOFTWARE**

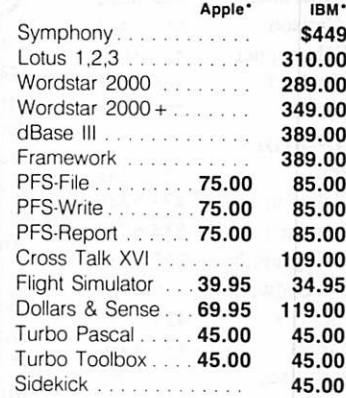

### MEMORY

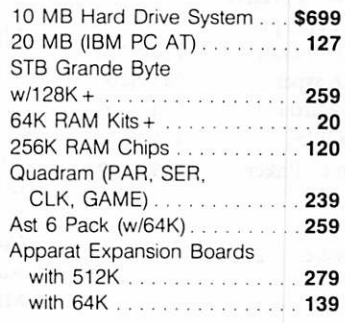

### **MONITORS**

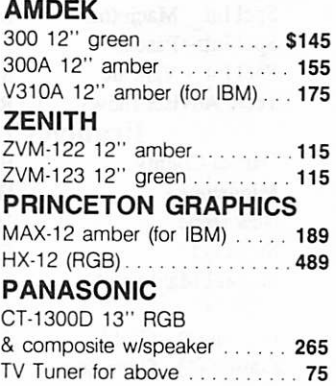

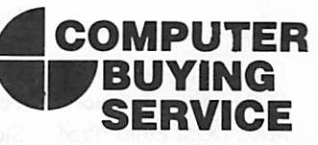

8120 Penn Ave. So. Suite 116 Bloomington, MN 55431 (612) 884-5009 Member: Minneapolis Chamber of Commerce

# Mini'app'les<br>The Minnesota Apple Computer Users' Group Inc..

P.O. Box 796, Hopkins, MN 55343

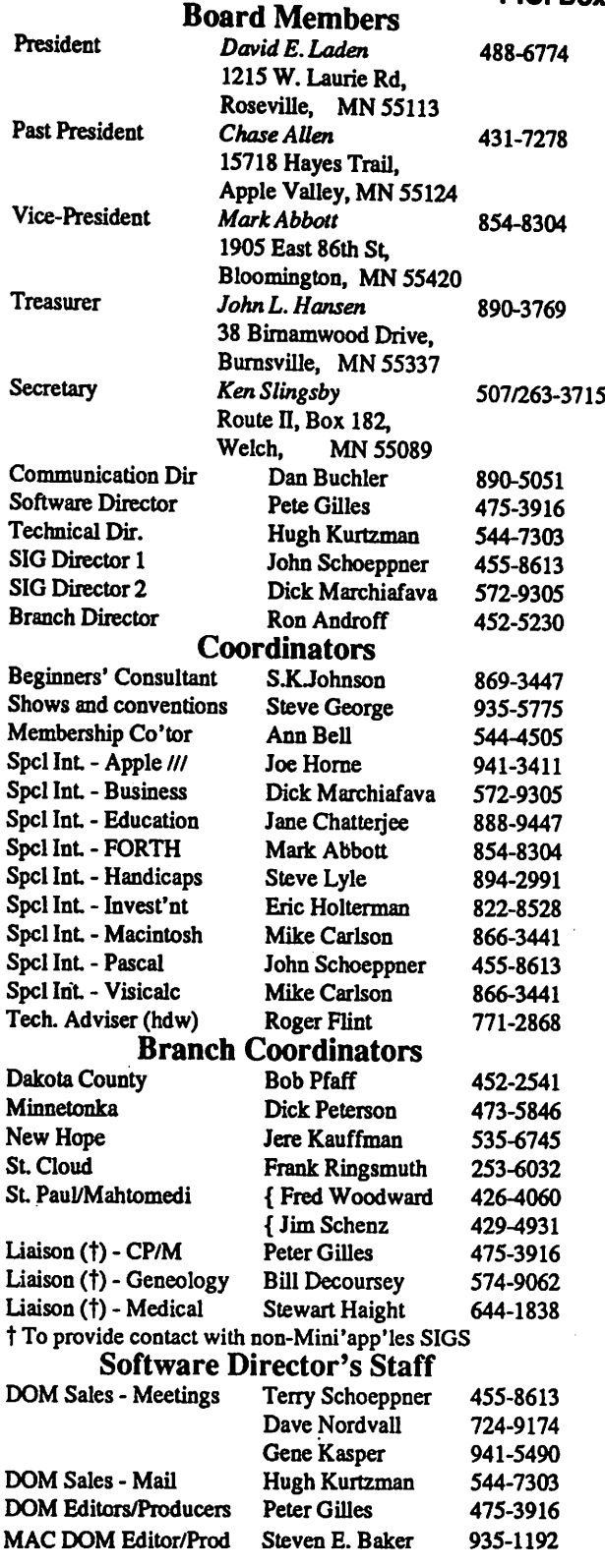

Circulation this issue: 2100

This is the Newsletter of Mini'app'les, the Minnesota Apple Computer Users' Group, Inc., a Minnesota non-profit club. Articles may be reproduced in other User Groups' publications except where specifically copyrighted by author.

### **Questions**

Please direct questions to appropriate board member or officer. Technical questions should be directed to the Technical Director. Membership

Applications for membership should be directed to the Membership Co-ordinator: Ann Bell 544-4505

8325 39th Avenue N.

New Hope,

Minnesota, 55427

\$12 buys membership for one year. New members and persons renew ing after letting membership expire, pay a \$5 administration fee.

### Members receive a subscription to this newsletter and all club benefits DOMs and MSDs

DOMs (Disk of the Month) are available at meetings for \$5/disk (\$8/MacDOM) or any DOM may be ordered by mail for \$6.00/disk (\$9.00/MacDOM). MSDs are \$15/disk at meetings or \$17.50/disk by maiL Send orders to Mini'app'les at above address attention DOM Sales.

Members may have DOMs copied to their own media. Contact Chuck Thiesfeld - details within this newsletter.

### **Dealers**

Mini'app'les does not endorse any specific dealers but does promote distribution of information which may help club members to identify the best buys and service. Consequently, the club does participate in bulk purchases of media, software, hardware and publications on behalf of its members.

### Newsletter Contributions

Please send contributions on Mac 3 1/2" disks or via telecommun ications directly to the Newsletter Editor. Contributions on 5 1/4" disks should be sent to the club PO Box, and marked: Newsletter Contribution.

Hard copy binary or text files are preferred, but any form will be gratefully accepted. Deadline for publication is the 1st Wednesday of the month preceding the month in which the item might be included. An article will be printed when space permits if, in the opinion of the Newsletter Editor, it constitutes suitable material for publication.

### Advertising

Direct Advertising inquiries to our co-ordinator Eric Holterman at: PO Box 8266

Minneapolis, MN 55408 612-822-8528

E-Mail: Source, BBR490; CompuServe, 71445,400

### Newsletter Publication Staff

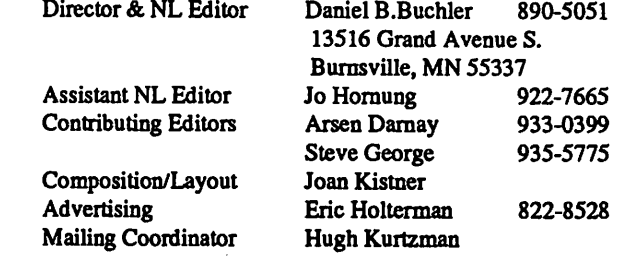

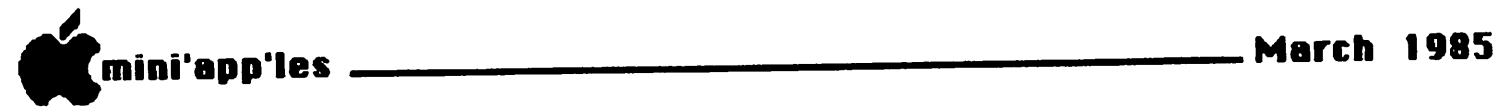

In This Issue

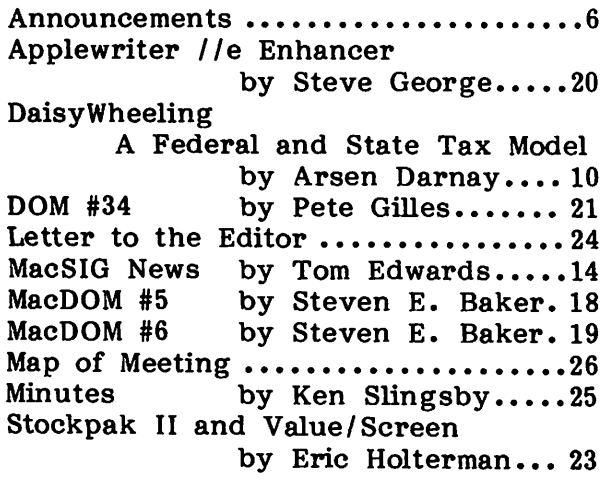

### Advertisers

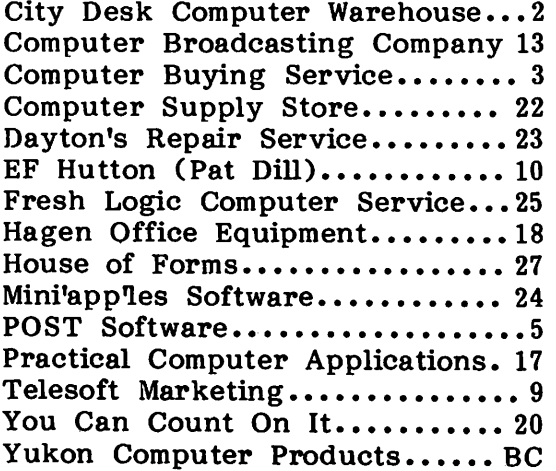

### YEAR-ROUND PERSONAL FINANCIAL MANAGEMENT

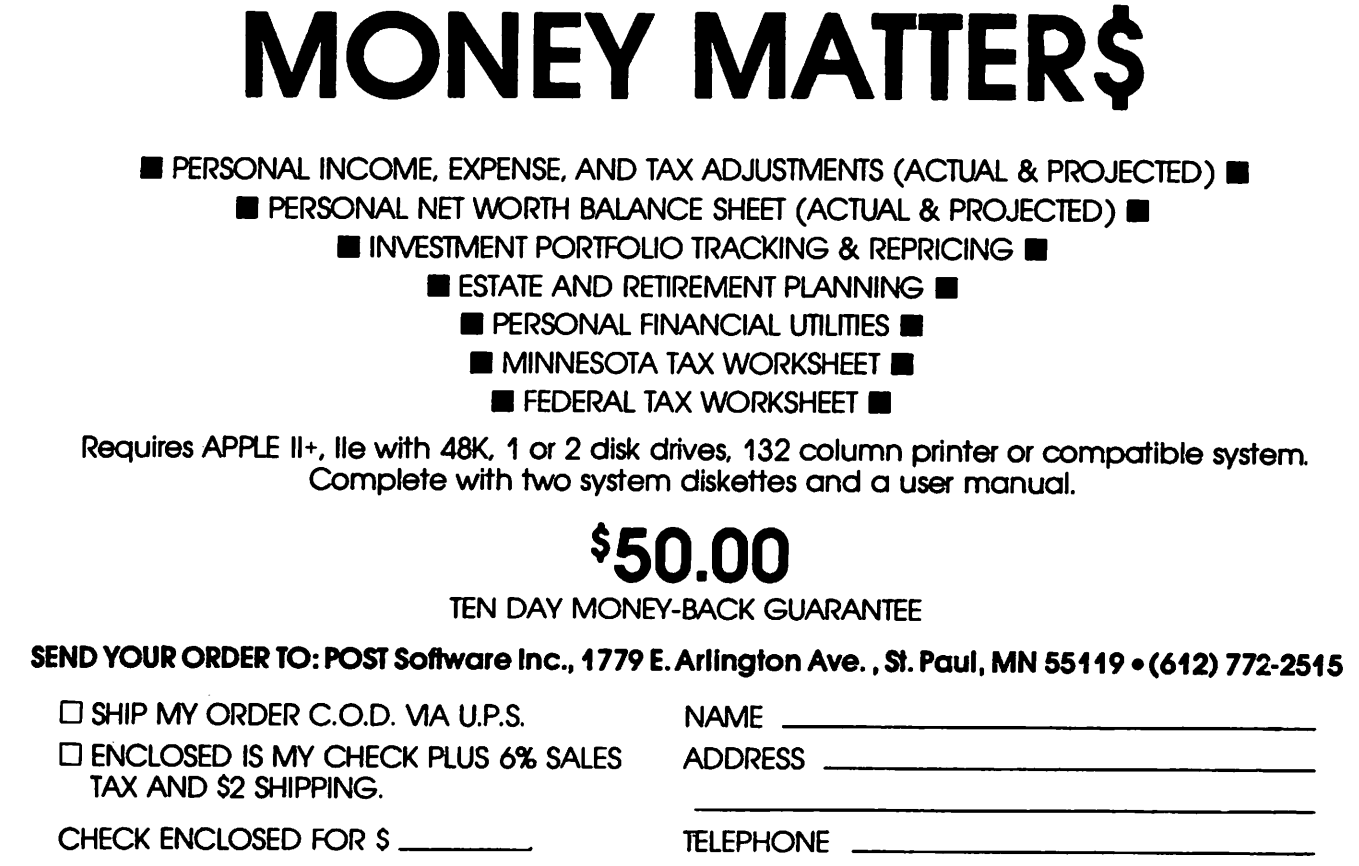

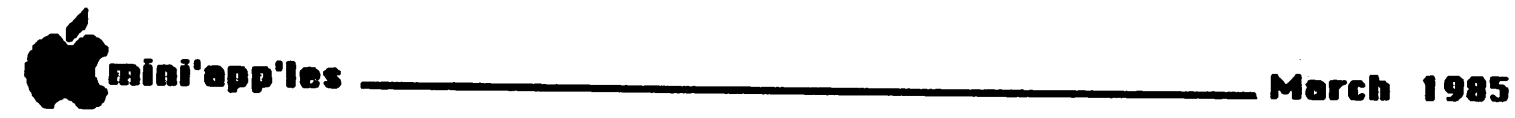

#### March Regular Meeting

The next regular meeting of<br>Mini'app'les will be held on Wednesday March 20 in the Student Center Theatre on the University of Minnesota St. Paul

Campus.<br>• The program for the evening will<br>feature a representative from METRO-NET. METRO-NET is a free information and advertising data base. The presentation will center on a description of what METRO-NET is, how you can access the system, and what types of information are available. In addition, they will touch on the evolution of the system, and tell you where METRO-NET fits in the overall scheme of bulletin board systems and public information utilities.

It should be an interesting and informative evening. Investment SIG

by Eric Holterman

The next meeting of the Investment<br>SIG will be on Thursday, March 21, at<br>our regular meeting place at the our regular meeting place at the Hennepin County Library near Southdale. The focus of the meeting will be on fundamental analysis. Russ Kirby will demonstrate "Investor's Software" which duplicates the calculations of the Stock Selection Guide put out by The National Association of Investors Corporation. The program runs on Apple ][, 48K, 1 drive and requires Applesoft Basic. Cost of the program is \$100. Dick Marchiafava will demonstrate the

SpeeDemon card which increases the<br>speed of the Apple. This should be of value for investment programs that spend a lot of time crunching numbers or

The March meeting is at the Hennepin County Library at Southdale. We will be in the Helen Young Room. Doors open at 7 PM and the meeting starts at  $7:15$ PM, adjourning by 9:15 PM. The library is located at 7001 York Avenue South. It is on the east side of the street, across from Target. Plenty of free<br>parking.

As it stands now, the library is not available for a meeting in April and none is scheduled for April at this time. Should the library schedule change, we may set up a meeting which will be announced in the April newsletter.

#### MacSIG by Dan Buchler

A report by Tom Edwards on the January MacSIG meeting is detailed

elsewhere in this newsletter.<br>On March 26, MacSIG will return to On March 26, MacSIG will return to the Hennepin Southdale Library on York Avenue near Target. The program will feature Bill Engel talking about Mac hard drives and Paul Howe telling us about

MicroSoft Chart.<br>Starting in March, there will be two differently flavored monthly meetings of the MacSIG. The 2nd meeting, is being<br>organized by Vicke Lettmann (922-5659), and is targetted "for the rest of us".<br>The name of this subgroup is The name of this subgroup is<br>(tentatively) the MacSIG NTU (Non (Technical Users) The first meeting will<br>be on March 18th at 6:30 in the be on March 18th at 6:30 in the<br>Hennepin Southdale Library.

The main MacSIG meeting in April will<br>feature Scott Olson on using Bar Codes<br>with the Mac. The meeting will probably with the Mac. The meeting will probably<br>be back in Roseville in the PCA be back in Roseville in the PCA building. Check first, or see next month's announcements.

#### Business SIG by Dick Marchiafava

A well received demo of AppleWorks was presented by Mr. Ernie Bedor at the first meeting at the St. Paul meeting site. Those at the meeting were very interested in the presentation and found Ernie's uses of AppleWorks and insights valuable. I wish to extend our thanks to Ernie for his presentation which I know he worked on very hard to prepare.

Thanks, Ernie! The Business SIG meetings will be held at a St. Paul location for the rest of our winter and spring schedule. This will give the members in St. Paul and the northern areas a break.

The St. Paul meeting site is at St. Paul Central High School located on Lexington Avenue at Marshall. That is

just south of 1-94. You may park in the lot next to the building. Enter through the main door which is up the staircase on the Marshall Avenue side of the building. Look for signs directing you to the meeting room.<br>We may be the use of the sebool We may have the use of the school computer lab for some of the meetings.

GOTO 7

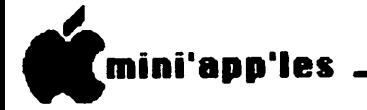

**Announcements (page ii)** 

Once again I extend my thanks to Ms.<br>Kathy Leo for making the arrangements for the meeting site and helping to get

the first meeting under way!<br>Meetings start at 7:00 Meetings start at  $7:00$  PM with<br>announcements and "Random Access", a<br>question and answer session. The question and answer session. The program starts at 7:30 PM. Meetings end at this location at 9:00pm.<br>Remember, the Business SIG will meet

on the Thursday before the main club meeting from now on!

Up Coming Meetings<br>March 14th --> Small Applications for the busy executive. Erik Carlson.<br>April 11th --> Apples for Large April 11th  $\rightarrow$  Apples for

Corporations.

May 9th --> Manufacturing Inventory<br>Control on a Micro.<br>Future --> Corporate Users.

Future --> Corporate Users,<br>MAC/LISA - Connection to a Connection Mainframe<br>Summer Meeting Schedule

The Business SIG will commence the summer meeting schedule in June. We will gather after the main club meeting for an gather after the main club meeting for an informal meeting in an adjacent room. Summer schedule dates are June 19, July 17 and August 21st.

### FROM THE PRESIDENT'S COMPUTER

Much of the discussion at the February board meeting centered on the club's general meeting format and content. Some of the details still need to be worked out; however, I would like to share our plans with you.

Meetings will continue to alternate<br>between St. Paul (University of<br>Minnesota St. Paul Campus) and Minnesota St. Paul Campus) and<br>Bloomington. Beginning in April and B looming ton. Beginning in April and continuing for alternating months, the meeting will consist of a seminar format.<br>Several concurrent sessions will be planned with an opportunity for members to visit two of the sessions in an<br>evening. This will allow members to evening. This will allow members to<br>gather in smaller groups and make demonstrations of hardware and software easier. Watch next months newsletter Watch next months newsletter for details on our first seminar format.

MARCH —> The March meeting, to be held at the U of M St. Paul Campus Student Center Theatre, will begin with<br>an item of business. Candidates for an item of business. Candidates for 1985-86 officers will be announced and additional nominations will be accepted from the floor. The program for the

evening will be a presentation by a<br>representative from METRO-NET (see representative from METRO-NET<br>details elsewhere).

APRIL --> Election of officers will be held during the April meeting. This is also the month we will begin our new seminar format.

MAY --> The May meeting will feature<br>speaker from MECC (Minnesota Educational Computing Corporation) who will talk on past, present, and future<br>happenings at MECC.

iUNE –-> The month of June brings a<br>Swap Meet where members will be able to sell or trade hardware and software that<br>has accumulated over the years. Watch has accumulated over the years. the newsletter for more details on the

In addition, we plan to ask representatives from Apple Computer to come to meetings several times per year to discuss new developments and answer

The framework is in place, but now we need to fill in the program with the details. If you would be willing to make a presentation, know someone who could make a presentation, or have ideas for a meeting topic, contact me or one of the other board members. We need input to help plan your meetings. Please let us know what you want and we will  $tr<sub>y</sub>$  our best to fulfill that request.

#### HELP WANTED

As mentioned in last months newsletter, we are continually looking for volunteers to fill "staff" and coordinator<br>positions. The response to last months positions. The response to last months<br>request was, to say the least.  $request was, to say the least,$ underwhelming. At the present time, we<br>have openings that each of you are qualitied to fill. Yes, you read that right. Each of you has some hidden talent or area of expertise and we would

like to know what that is.<br>If you are willing to answer questions on a hardware or software product, programming language, etc. please call Hugh Kurtzman, the club's technical director at 544-7303.

Remember, a user group is a group of<br>people willing to share information with people willing to share information with each other. Each of us has something to share just as each of us needs information from time to time.

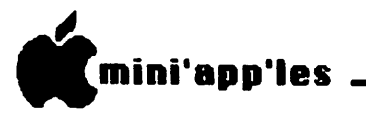

Announcements (page iii)

#### APPLESOFT BASIC SPECIAL INTEREST GROUP

Based on a show of hands at the<br>February general meeting, there seems to February general meeting, there seems to be an interest in forming an Applesoft BASIC Special Interest Group. Tom Alexander has volunteered to coordinate<br>this SIG. Please call Tom if you are Please call Tom if you are interested in participating in this SIG. Tom will work with the interested individuals to set up an organizational meeting. He can be reached at 698-8633. Thanks Tom!

### MARCH BOARD MEETING

The next board meeting will be held on Wednesday March 13, 1985 at the Minnesota Federal in Roseville (Lexington and Larpenteur). It is open to all club members. The main item of business will be nomination of officers for 1985-86. If you would be willing to run for office, or know someone who would be a good officer, please contact one of the current board members.

### David E. Laden, President

#### NORTHWEST BRANCH NEWS by Jere Kauffman

A demonstration of THE HOME ACCOUNTANT will be presented by club member, Chuck Johnson, at our March 26th meeting. PLEASE NOTE: WE WILL BE MEETING AT THE MINNESOTA FEDERAL SAVINGS & LOAN BUILDING (Cnty.9 by K-Mart); Future topics on our agenda will be a discussion of legal concerns regarding computers, demos of the Koala Pad, joysticks, light pens, etc., and various data baseprograms. All friends in the Northwest suburbs are encouraged to join and participate in our Branch meetings held the fourth Tuesday of each month at 7pm. Watch the Calendar of Events for specific topics and meeting location. Our thanks go to Mr. Daniel Berks from ZIM Computers for his demonstration of Apple Works at our February meeting.

### N O R T H W E S T B R A N C H

CALENDAR

- March 26: Home Accountant Demonstration Minnesota Federal Savings & Loan Mr. Chuck Johnson
- April 23: Discussion of Legal Concerns Rockford Road Library

#### Minnetonka Branch Schedule

March 27th — Jim Hanson will demo OMNIS III, a relational database for the Apple II series. (Rescheduled from<br>1.15

1/15)<br>- April 24th -- Swap Night!! A pril 24th -- Swap Night!! Bring<br>your hard- and software that you'd like<br>to swap. 0RIGINALS only. Also. to swap. ORIGINALS only. Also,<br>Branch Officers election night. To get Branch Officers election night. yourself or someone that you feel would make a good candidate onto the 'ballot', or if you have any questions, call Mtka Branch Pres Dick Peterson (473-5846).

#### PASCAL SIG by Chase Allen

Until John Schoeppner's boss decides to let him lead the Pascal SIG meetings I<br>have accepted that responsibility. As have accepted that responsibility. one of my first endeavors I have persuaded the more frequent attendees of our monthly (1st Wednesday) meetings that a more reasonable arrangement is to meet on the 2nd Wednesday of the  $\frac{1}{2}$ month. This will start with the April meeting which will be on Wednesday the 10th of April 1985. Same time, same Minnesota Federal Savings and Loan. The subject of that meeting will be the System Library, how to use it and build it and why you might want to make use of its facilities. Also on the agenda will be a chance to ask any other questions... "all you wanted to know about Pascal and were afraid to ask".

The meeting for March, in case this gets to you in time, will be as per the present schedule, Wednesday the 6th of

GOTO

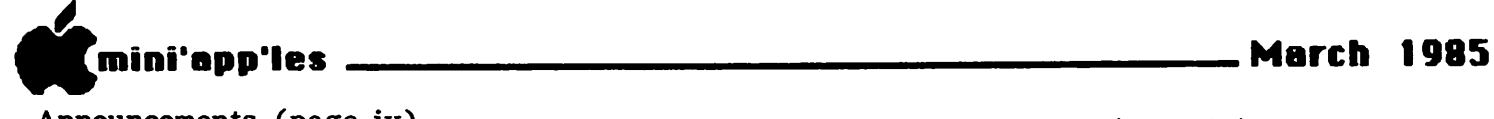

 $\sqrt{p}$ 

Announcements (page iv)

MacSIG Meeting Report (page iv)

March. The subject of that meeting will be Attach Drivers. At that meeting I will present the work I have done on a driver for the Hayes Micromodem //e. This driver makes use of interrupts to<br>process characters received. Again, this will be an opportunity to explore the mysteries of Pascal. Bring your mysteries of Pascal. problems and well try to find answers from the assembled persons. There are several reasons for the

shift in the date. The main reason is to give us an opportunity to make give us an opportunity to make<br>announcements about the programs in the<br>newsletter, leaving sufficient time for the newsletter to reach you and not have the<br>news be history. Also, the change Also, the change (approved by the board) will involve a switch with the board meeting to the first Wednesday, which gives the secretary an extra week to prepare data<br>to be published in the current new sletter. Hope this does not inconvenience anybody!

L **I** elesoft Inarketing Specializing in quality  $APPLE$  & IBM software & hardware... Free metro-area delivery-24-Hour Support.. A Division of Arts & Farces Video Stillwater, Minnesota 612-438-1629 pp<sup>p</sup>

down to 1/60th second. The questioner was looking for "milliseconds".

\* General request made for info on what hard drives and what software really work with the Mac. (Sounds like<br>a review subject for program<br>presentation at a meeting.) presentation at a meeting.) \* Those repeatedly getting an error

message (usually ID #2) about their disk being bad with older versions of MacWrite, are urged to try this fix. Powerup with the disk in the drive, holding down the "Option" and<br>"Command" keys before you turn on the power and throughout the first several seconds of initial boot (there's a sound change that signals when its safe to let<br>up on the keys). Wait. If it works, in 2-5 minutes you will have your disk back again, with all files on the desktop. Folders will be lost. If this doesn't work, just re-initialize this disk and use your backup. (What?? No backup? You'll find the hari-kari knife packed in

the cedar chest with the burial robe.) \* MacTerminal does not support simultaneous receiving of a file and output to the printer. Look for Autotep (on a MacDOM), MockTerminal from MockWare or VersaTerm to provide this

\* One of the MacGroup is looking for someone well versed in the XMODEM protocols to give a hand with some file idiosyncrasies of the routines. idiosyncrasies of the routines. \* Vicki (Sorry I missed your last

name) wants to start a Mac Beginners group... lead by someone that speaks<br>English. Volunteers abounded to aid, and sounds like a popular subgroup is about to spring forth.

\* The response to the printed circuit prototype, mentioned in an earlier<br>newsletter, garnered so much response that they had to turn it over to an outfit called Vision Graphics to manage it.

Wheew!! Ttttthhhat's all, ffffolks!

### Newsletter Format

This entire newsletter, except for<br>advertisements. was created on a advertisements, was created on a Macintosh using Microsoft Word and 2 column "Divisions". Word is a fantastic word processor!

 $\overline{\mathbf{B}}$ 

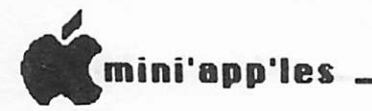

### DaisyWheeling<br>A Federal and Minnesota State Tax Model by Arsen Darnay

[Introduction by your Editor - This is a revision of an article by Arsen that originally appeared in the March, 1984, Mini'app'les newsletter. then, the article described a Federal Arsen quickly added a State<br>and a DOM was made capability and a DOM was made<br>available to members. Arsen has members. upgraded the model for 1984 taxes and<br>that is the version listed herein. Input that is the version listed herein. cells are in the unfilled columns (B, D, F, H, J and K) immediately to the right

Please also see write-up on DOM34,<br>ewhere in this newsletter. On the elsewhere in this newsletter. DOM is an AppleSoft program which handles Federal 1040 forms.]

The model is set up for a married<br>couple filing a joint return. The couple filing a joint return. The<br>formulas are those used in THE formulas are those used in THE Spreadsheet, Version 1. Those of you with other spreadsheets may have to<br>modify the @IF statements and the modity the @IF statements and the LOOKUP routines somewhat, though it should be pretty much the same for VisiCalc, THE Spreadsheet II, IAC Calc,<br>MagiCalc. Lotus Jazz and others. MagiCalc,

MultiPlan users will have to convert<br>alpha columns to numeric columns. A alpha columns to numeric columns. A Mac Multiplan variation on this can

obtained. Call Dan Buchler.<br>The tax table built in will work ifyou have income below  $$1,000,000$ , not if the income is higher  $-$  but then you higher -- but then wouldn't need this model anyway.<br>Inputs required of you are marked,

surprisingly enough, as 'Input.' You need only enter values that pertain to your situation, disregard the others, but for the model to work, all the entries must be made or, at the least, a line must be skipped for each entry you don't use.

Since THE Spreadsheet allows variable<br>column lengths, I've shown fairly<br>understandable labels, but those, of understandable labels, course can be shortened.

In the tables that show the models, the first set of numbers in the left-most column are the spreadsheet column and<br>line numbers. The second set refer to The second set refer to

line numbers in the federal schedules.<br>And, finally, the model is much easier to use than to write about, so don't be put off by my weary tone  $\cdots$  GOTO 11

## E.F. HUTTON INCREASES THE MARKET VALUE OF YOUR PERSONAL COMPUTE

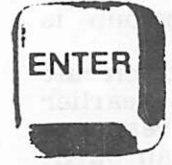

Enter the newest frontier of financial services—Huttonline, the online service that gives you more market value from your personal computer. Huttonline offers instant access to

investment information—virtually anytime.

Huttonline Provides:

• Daily Portfolio & Account Information—so that you can keep abreast of your investments.

shadded in T

- Transaction Activity—reflects your trades, dividends, interest income, and deposits.
- Account Balances—lets you know your available buying power and net worth.
- Checking Privilege Statements—displays check writing activity if you have a Hutton Asset Management Account or Asset Reserve Account.
- Investment Briefs—with information about new investment opportunities.
- Research Briefs—background information on selected securities from E.F. Hutton's analysts and economists.
- Electronic Mail—for a variety of messages to and from your account Account Executive, day or night (other than the placing of orders).

You can have access to Huttonline through your personal computer or videotex terminal. All it takes is a subscription and a small monthly fee.

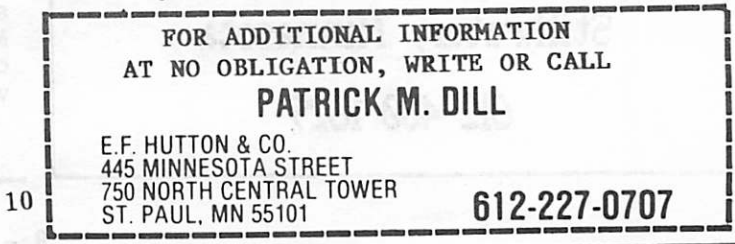

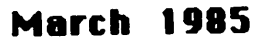

((M7=N7)\*N7)+((M7<>N7)\*N8)

((N9< 30001)\*N9)+((N9>30000)

IP191 (U36-3400)\*.11 IP201 231+((U36-5500)\*.12) 1P211 483+((U36-7600)\*.14)

IP221 1085+((U36- 11900)\*.16) IP231 1741+((U36- 16000)\*.18) IP241 2497+((U36- 20200)\*.22) IP251 3465+((U36- 24600)\*.25) [P261 4790+((U36- 29900)\*.28) IP271 6274+((U36- 35200)\*.33) IP281 9772+((U36- 45800)\*.38)

IP291 15168+((U36- 60000)\*.42) IP301 25920+((U36-  $85600)$   $*$   $*$  45)

IP311 36630+((U36- 109400)\*.49) IR 11 NOT USED (R 2) NOT USED [R 31 NOT USED |R 41 NOT USED [R 51 NOT USED [R 61 NOT USED [R 71 NOT USED (R 8) NOT USED IR 91 NOT USED [R101 NOT USED [R111 NOT USED IR121 NOT USED (R131 NOT USED IR141 NOT USED IR151 NOT USED [R16] NOT USED IR17) NOT USED [R181 NOT USED IR191 NOT USED (R201 NOT USED IR211 NOT USED IR221 NOT USED [R231 NOT USED IR241 NOT USED IR251 NOT USED

IN 91

[N101

 $*30000$ [N111 N10\*.1 IP 11 FED LKUP.  $IP$  31 0 IP 41 3401 (P 51 5501 IP 61 7601 [P 71 11901 IP 81 16001 IP 91 20201 IP101 24601 IPI11 29901 IP121 35201 IP131 45801 [P141 60001 IP151 85601 (P161 109401 IP171 1000000 1P181 0

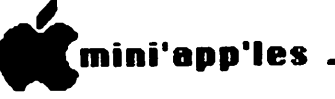

B711 3400

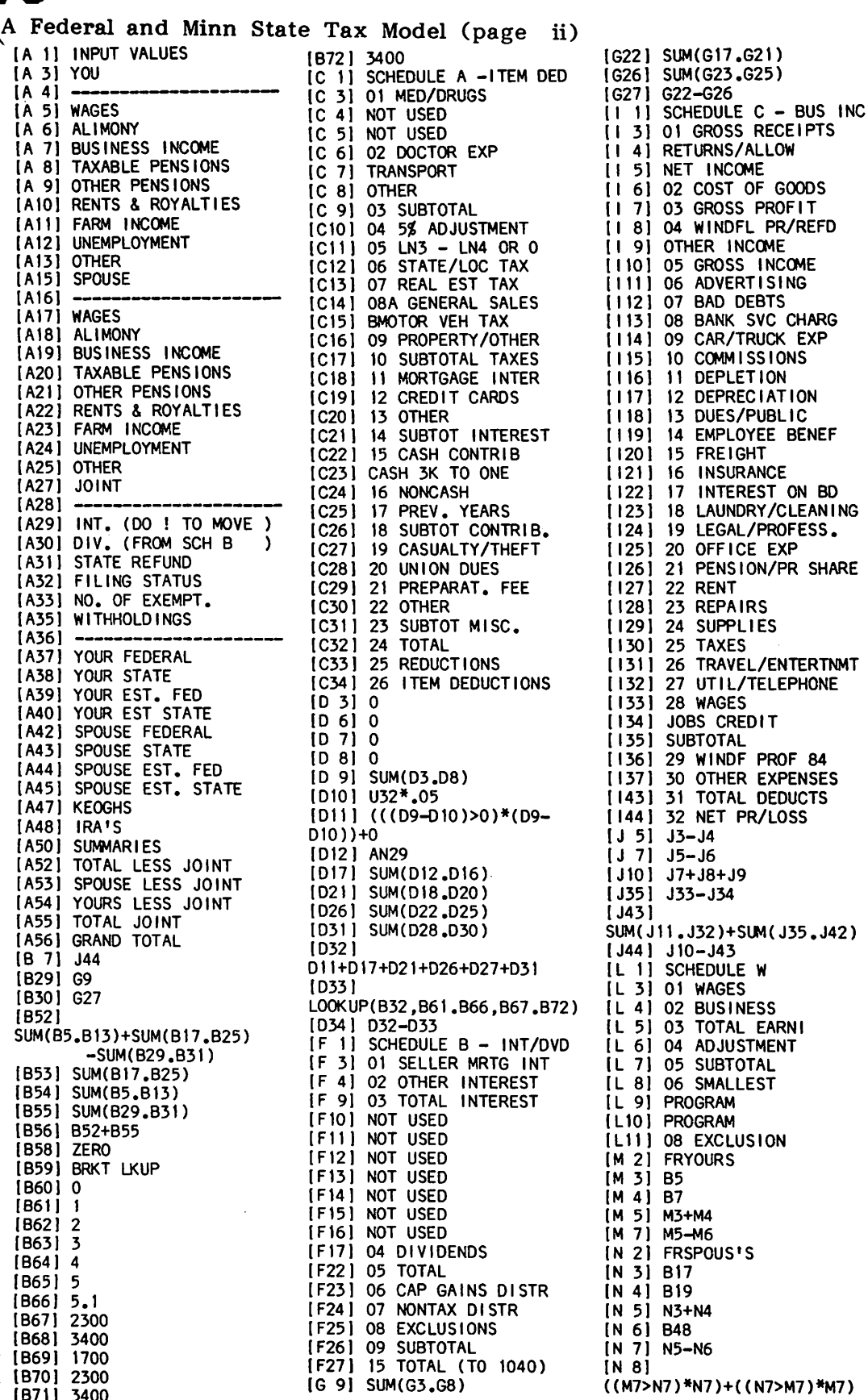

GOTO 12

8

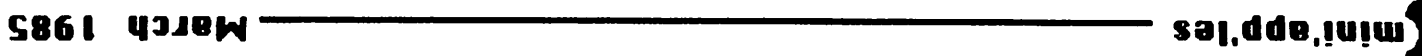

(iii 9gaq) leboM xaT 9tat2 uuiM bua lareb9T A

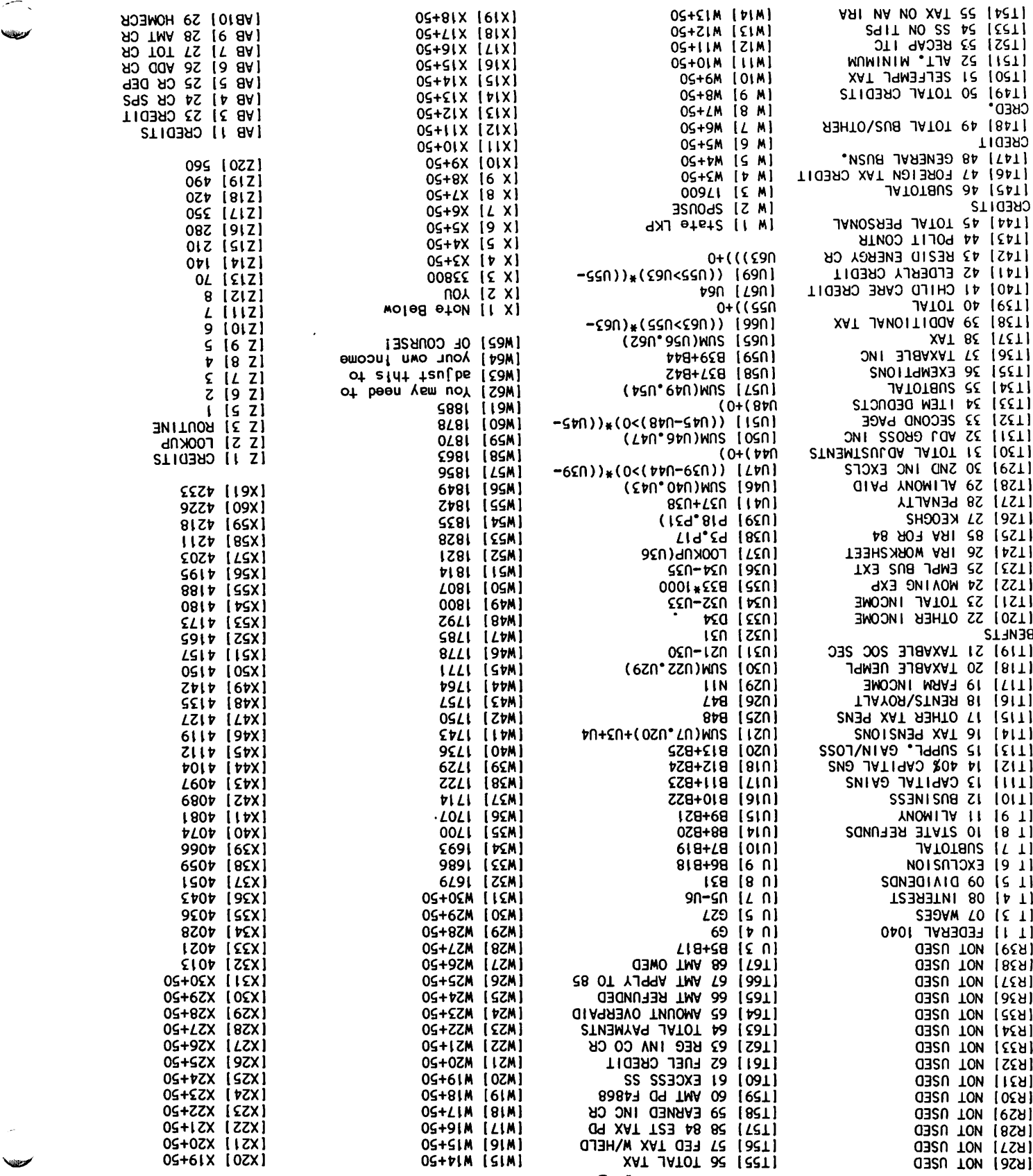

€1 OXOO

بالمسير

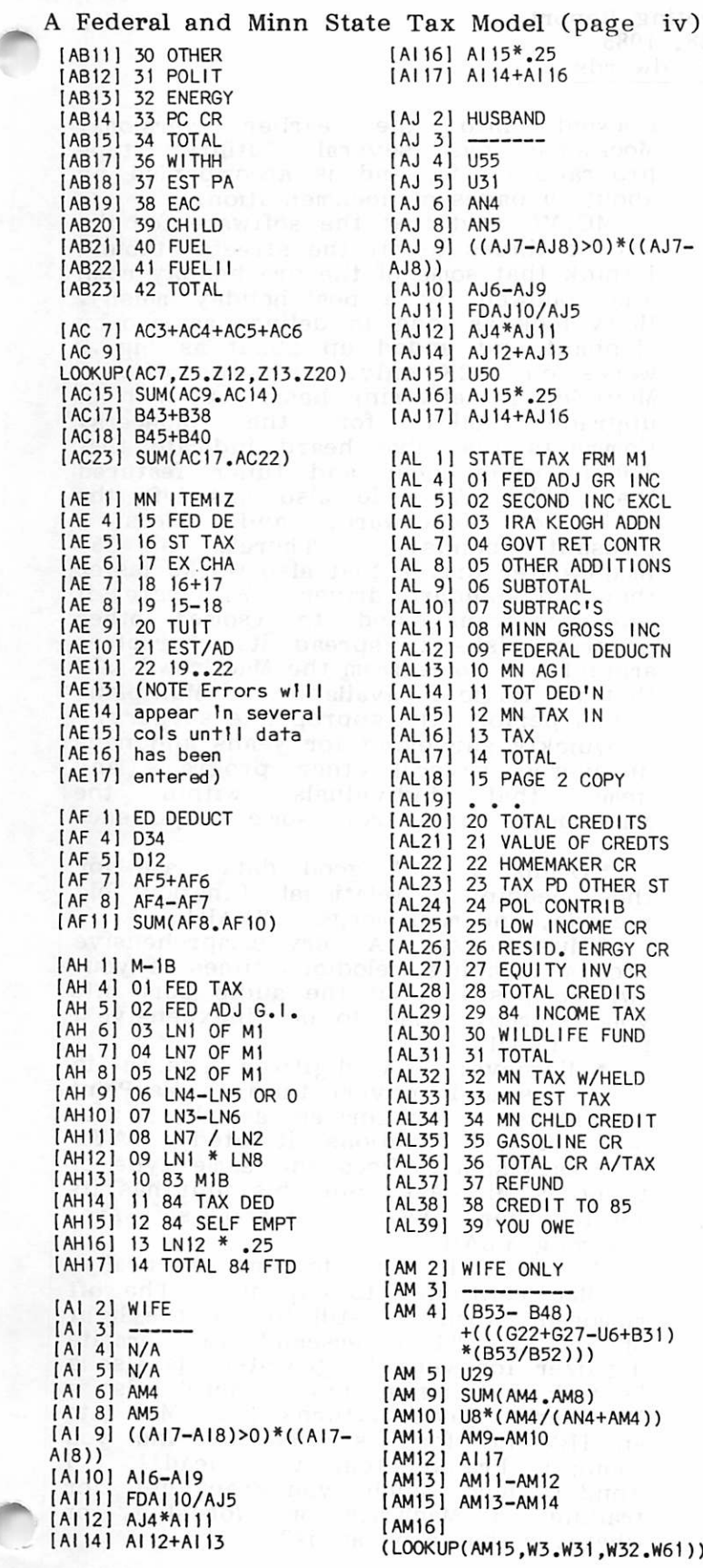

[AM20 ] N/A [AM21 ! N/A [AM22! N/A [AM23! N/A [AM24] N/A [AM25' N/A [AM261 N/A [AM27! N/A [AM28! N/A [AM29: N/A [AM30: N/A [AM31 N/A [ AM32 N/A [ AM33 N/A [AM34: N/A [AM35 N/A [AM36: N/A IAM37! N/A [AM38! N/A [AM39] N/A [AN 2] HUSBAND [AN 31 [AN 4] (B54- B47)+(((G22+G27- U6+B31)\*(B54/B52))) [AN 5] FRNA

[AM171 N/A [AM18] N/A [AM191 N/A

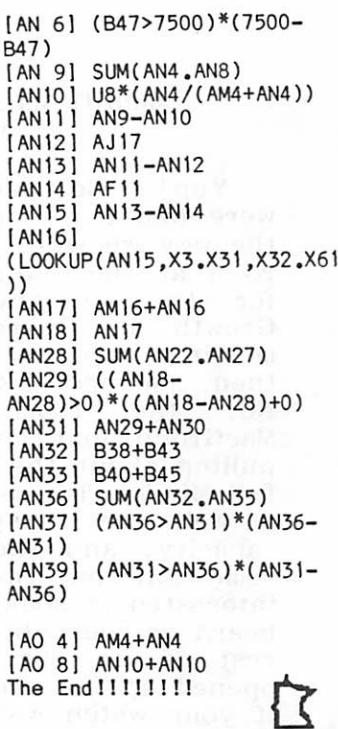

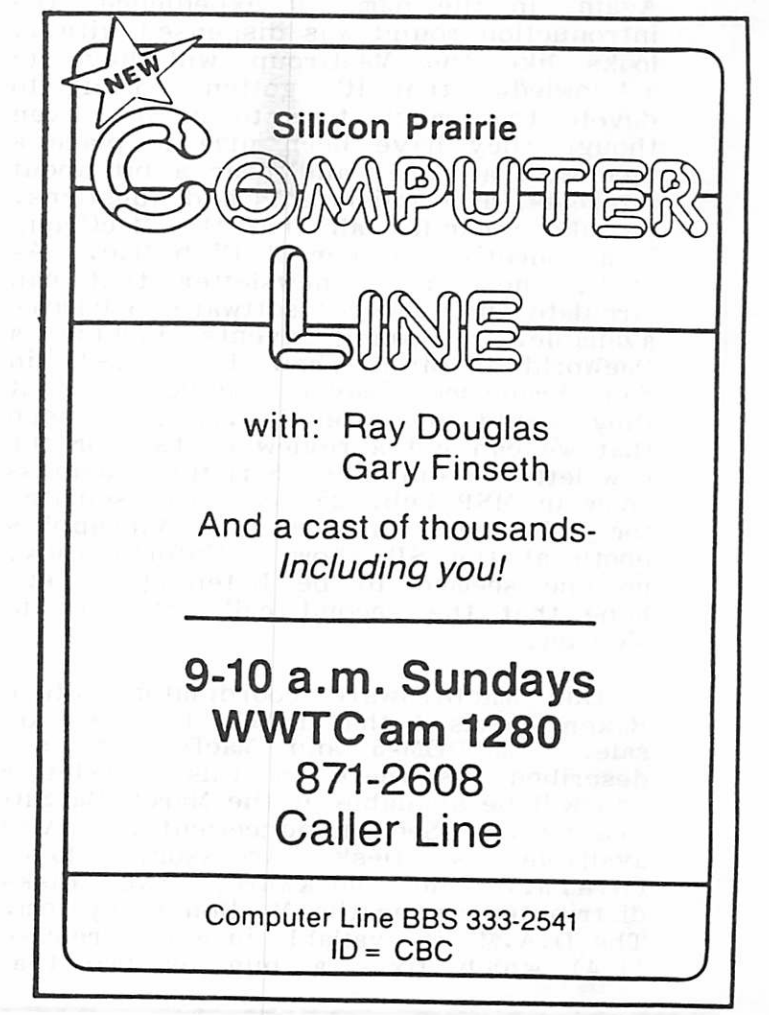

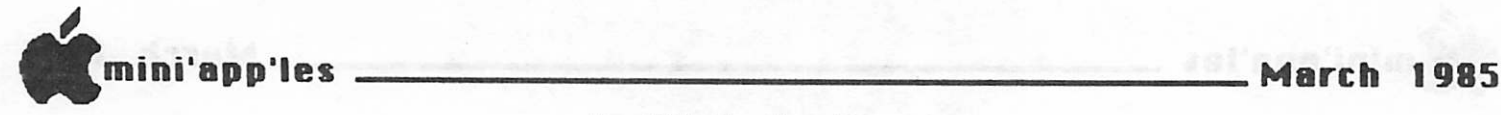

### MacSIG Meeting Report Jan 28, 1985 by Tom Edwards

#### MacSIG Makes Like Sardines for January

Yup! No way else to put it. We were like a bunch of sardines in a tin, the way we were packed into the meeting room at the Edina Library on the 28th<br>for the January meeting. Growth, for the January meeting. Growth,<br>Growth and more Growth. When the Growth and more Growth. meeting room was reserved, way back then, seemed like it was plenty big.<br>No, the room didn't shrink, the shrink, the<br>We've been MacGroup just got bigger. pulling about the same attendance as the full Mini'app'les meetings!

Well, we managed to fill the room to<br>capacity, and then some. Some stood, some sat on the floor, but all were interested in soaking up all that could be heard or seen about the computer for the<br>rest of us, Macintosh. Mike Carlson rest of us, Macintosh. Mike Carlson if your watch was a minute or two fast. Again, in the name of expedience, the introduction round was dispensed with... looks like the MacGroup will, have to acknowledge that it's gotten too big to devote that much time to intros, even though they have been nice to place a face with a name, and hear a bit about interests, accomplishments and questions. Mike reminded all that the MacGroup is a collective member of Club Mac. As such, there is a newsletter that can circulate and (future) software to become available. Coming events include a MacWorld inspired show Feb. 21-23 in San Francisco (several indicated that<br>they would be attending... let's hope that we can get a review or two for the newsletter) and the Strictly Business show in MSP Feb. 25-27. Mike solicited for volunteers to work the Mini'app'les booth at the SB show. Unfortunately,<br>no one seemed to be listening. Let's no one seemed to be listening. hope that the second call got some to sign on.

Our MacDOMware coordinator, Steve Baker, advised that DOM's 1-4 were on sale. MacI)OM#5 and MacDOM #6 are described elsewhere in this newsletter and will be available at the March MacSIG meetings. (See announcements.) Also available is Desk Accessory Mover  $(D.A.M.)$  and Mockware, two disks distributed under the MacHonor system. The D.A.M. is available in a new release  $(1.4)$  which fixes a bug or two that crawled into the earlier versions.<br>Mockware has several "utility" type "utility" type programs on it, and is accompanied by about -20 pages of documentation.

MC/MC said that the software for the Mac continues to hit the streets (though I think that some of the pre-holiday rush was followed by a post-holiday mush). Helix took as long to deliver as a baby elephant and ended up about as big... works on 512K only, with two drives. Microsoft is delivering Basic 2.0, with an upgrade policy for the pioneers.<br>Comments that I've heard indicate that 2.0 is much nicer and fuller featured than 1.0. MS File also has left the ranks of Vaporware, and offers a<br>pleasant bonus. There's a 15" pleasant bonus. There's a 15 Imagewriter driver that also works faster than the standard driver. With care, it can be transported to (some) other program disks to spread its characters around. A voice from the MacCrowd said that its magic is available for Multiplan, if you perform the appropriate surgery.

Quickly surveying for yeahs and nays uncovered several other programs and items that individuals within the MacGroup have had some experience

 $*$  Omnis 2: A good data base for those needing a "relational" function, big

records, and mail merge. YEAH!<br>\*Musicworks: A very comprehensive program, piping melodious tunes of your own composition out the audio port into your stereo. Said to be "inexpensive",

but a YEAH!<br>\* Microeye: ♦M i c r o e y e : A d i g i t i z e r s y s t e m t o scan pics and convert them to MacPaint documents. Catagorized as slow, with<br>poor software functions, it rated a NAY!

\* MacVision: Does the same type of thing as Microeye, but this unit has its act together. Fast, with good software,<br>a strong YEAH!

There's still more to come, naturally, as Mac continues to expand. The oft rumored "Word" is still to see the light<br>of day. "Thunderscan" (a parasite of day. "Thunderscan" (a parasite digitizer for your Imagewriter) is also a "someday" thing to be. There's also a MacCharlie device...turns your Mac into<br>an IBM PC for just \$985. (And you an IBM PC for just \$985. (And you<br>thought Frankenstein was dead!! I thought Frankenstein was dead!! wonder how much you can get for trading in MacWrite on Wordslug, or whatever that program is?)

GOTO 15

mini'app'les

### MacSIG Meeting Report (page ii)

Even Apple continues with some of<br>their own albatrosses. MacDraw (and<br>MacProject) is still officially a bonus for some of those going for the MacUpgrade. Problem is, it ain't. You can wait for it if you wish, but Apple would suggest that you take a choice of another one from column B, since they can't deliver the one from column A. The somewhat nice word on the upgrade, though, is that the price has shrunk to just \$700, along with a similar downshift in the price of a FatMac to \$2795 (list). In this shell game, Lisa 2/10 also goes transsexual and metamorphosises into the Mac XL at \$3995. There is also a ROM retrofit that erases some of the screenscrunch and other funny aberrations that happened to MacSoftware when under MacWorks (Is this getting a little MacMuddling to you?).

There are still a lot of Mac'ers that are tantalized by the "Bigger is Better" syndrome, yet don't want to sell the family jewels to take the plunge. The local chopshops have plugged a balloon job in the \$600 range (probably even less, as the offical Apple upgrade price gets talked around). Mike, donning his dealer hat, said that your liability on this option shows up down line, as your Mac ages and the potential for service increases. If a dealer has to swap your motherboard, it's only a \$75 charge (plus labor?) if your board is indistinguishable from a service module. Otherwise, it's a \$1000 pop for a new board, if Apple won't accept your kludge. (Some thought that the most obvious point of diversion would be soldered-in chips, vs Apple's socketed chips on the upgrade board. However, I think that the chopshops now offer this too... at least

I'd be sure that I found one that did!)<br>Dan Buchler noted for all that most of<br>the MacDeveloper's Handbook will be MacDeveloper's Handbook will be published in March, in a book titled "Inside Macintosh", authored by one Mr. Hogan, and available for \$19.95. This should alleviate, to some degree, the grumpies about the loss of "openness" grumpies about the loss of "openness"<br>from previous Apple products (read Apple  $\Pi$ ). (If the book is any good, Dan will arrange a bulk purchase - Ed.)<br>On the subject of Dan, he was also<br>the heart of the program for the

evening. His interest and long service in the Apple commmunity has even been acknowledged by Apple, who has favored

him with information that our investment SIG would classify as "insider", and confidential. Dan felt that Apple's exposure of details about the LaserWriter and AppleTalk also loosened the bonds that held his tongue. Flying in the face of redundancy (for I'm sure that Dan will author this subject in much better and deeper detail, and you can catch reviews in MacWorld, Byte and other magazines), 111 slug out what I can about Dan's

presentation on these new products. The LaserWriter is a laser printer from Apple. The mechanics of what it does differs little from similar printers from Canon and HP... as a matter of fact, it looks suspiciously like them. What is different is what goes on inside from a software standpoint. Looking at hardware specs, it's almost more of a computer than a printer. You find a 68000 processor, 1.5 MB RAM, .5 MB ROM, RS232 and AppleTalk interfaces. Images are resolved at 300 dots per inch and copies slither out at about 8 per minute, when things are underway. It uses cartridge inserts to renew toner supply, good for 2000-3000 impressions. Cartridges cost \$99, and slide into a machine that goes for \$6995, twice that of the others.

What you get for that pricey<br>difference, is primarily a dynamite difference, is primarily a dynamite software package called "PostScript", from Adobe Systems. That is the reason for all of the computer stuffings inside. PostScript is actually a "language" that manages graphics like your processor manages text. The descriptive "outline" of 4 fonts of characters are stored in ROM. PostScript can build a printable character using the outline and information on proportion, slant, rotation and fill, as well as where to place the character on the paper. More fonts can be RAM'ed in, too, and the fonts are professionally designed from a typesetting standpoint, rather than what works out nice on the screen's bit-map. Screen versions of these fonts can be added to your<br>program disk so you have a suggestion of what you are working with, but they are a poor representation of the sharpness of the end product.

PostScript can gobble a page of info from your computer in about 1 second. It then proceeds to translate all this, including graphics that might be part of

GOTO 16

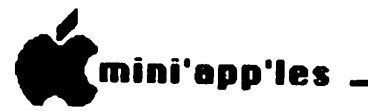

MacSIG Meeting Report (page iii)

the page, and build a LaserWriter page that goes into RAM. This translation includes routines to "smooth" curves, cut and paste graphics together and fetch and build the characters needed for text. The combination of the internal Mac software and Postscript churning in the LaserWriter may take in the range of 15 to 30 seconds for a common page, even heaps longer for pages that require

intense fetching and calculating!<br>After all this foreplay, ending with<br>the climactic event of banging the last bit of page makeup info into RAM and hitting the "GO" button on the output routines, pumping out the copies is kind of a let-down... like a smoke after a good romp in the sack, that's the part<br>that anyone could do, even Brand X.

At 300 DPI, the end result sure beats<br>the pants off even the best of the DMP's (+/- 100 DPI), and by most standards gets you into real "letter quality" comparisons. Though far short of phototypesetting equipment (1000 DPI and up and up), it is very acceptable for a whole hunk of modest demand applications (from an image-sharpness standpoint) in the business environment. Other computers can talk to it, too, needing only RS232 and the ability to send ASCII for text or communication to

PostScript. Dan says that he has used the LaserWriter, and seems duly impressed. Though not without "bugs" at this beta-<br>test point, it does produce as advertised. The transparencies looked good (done directly by LW), and repros in the mags are noticably not typeset,

but very acceptable.<br>(Hope to have a detailed article in April issue - Ed. Meanwhile see page 4 of this newsletter for an example of LaserWriter output!) Dan also described the AppleTalk hook-up from Apple. It is key to the LW and Apple's yearning for credibility in the office markets. A simple 2 foot cable connects to the serial port in the Mac, ending in a small box with some simple isolation circuitry inside. You then plug a couple of cables (make 'em yourself, if you wish) from there to the next boxes on the line, forming a simple loop. If I heard right, software is already in 5.5K of ROM in the Mac to manage communications and set-up. This allows you to "share" the LaserWriter with others on the loop,

totaling 32 Mac's/devices within 300 meters of cable. Apple is talking about devices that figure into AppleTalk network. Probably one of the first will be a means of spooling to the LW; currently, if it's busy, you just get a busy notice and have to come back and

Pressing on to end the meeting, March may find us with a speaker from the F.B.I., discussing their activity in copyright violations within the computer industry. The swap meet has been abandoned for various reasons. (If you want to have a program devoted to a subject, or know of a program that can be of interest to the MacGroup, contact

Mike with your suggestions.)<br>We wound up the meeting with a<br>bunch of quickies, until they turned out<br>the lights. Here's a whiz through them:

the lights. Here's a whiz through them: \* Hanzon Card for making an Epson look like an Imagewriter to the Mac... the experience with it isn't perfect, but rates as fair.

\* MacWorld has reduced rates a bit.<br>h pressure to the subscription With pressure to the subscription department, extra issues can be obtained by those with recent subscriptions at the old rate.

\* The menu bar at the top of the Mac screen can be eliminated by those<br>programming in-Pascal.

 $*$  MacSIG members are looking for other members programming in assembler and LisaBasic. No match-ups found at the meeting.

\* The communication services have a<br>ich of MacStuff available for bunch of MacStuff available<br>downloading. Some is already Some is already being.

reviewed for future MacDOM's.<br>\* Software is being tested that<br>changes a FatMac into 4 ThinMacs for concurrent processing. (Someone wanted to know how you hook up 4 keyboards to

use it!!)<br>\* Those trying to make the<br>Imagewriter work with non-Apple Imagewriter work with non-Apple<br>computers are urged to try RS232 connections. Drivers that work with a connections. Drivers that work with a Prowriter may offer the best possibility of making it work with text; what might do graphics is anyone's guess. Try it.<br>\* Two Mac owners have blown

speakers on their Macs (now that's really<br>kinky!). No causes have been kinky!).<br>diagnosed.

 $*$  The MacClock is accessible from programming languages to return time

### If you can click, why not click the best. The Macintosh 512k Upgrade

By<br>Practical Computer Applications

An Upgrade consists of increasing your onboard RAM memory from 128k bytes to 512k bytes. In doing this you are now able to use all of the new, larger more superior 512k programs. This expanded Macintosh also allows you to load an entire diskette into memory, enabling more rapid access of your programs directly from memory(RAM Disk) or if you prefer, make your 512k Macintosh run 4 individual 128k programs simultaneously (Mac Switcher). This program actually turns your 512k Mac into four (4) 128k Macs. If you can click, why not click the best.

The 512k Macintosh, truly state of the art.

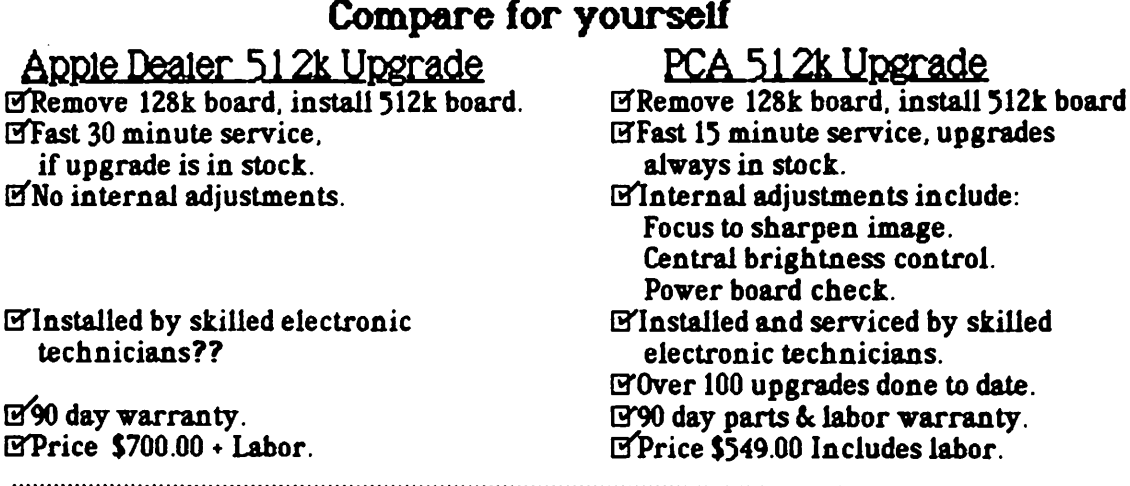

PCA announces the coming of MocPort and the long awaited MegaMac.

MacPort is the Macintosh hardware peripheral that branches your printer or modem port into 4 individually switchable Macintosh accessory ports. This allows you to easily access any of your peripherials such as Imagewriter, letter quality printer, modem, hard drive, camera digitizer, laser printer graphic scaner, digitizer tablet, Mac network at the touch of a button.

 $M$ ega $M$ ac. is the ultimate in Macintosh memory upgrades.

Don't forget to make back-ups of your original Macintosh software with MacSmith. The professional duplicating program for peace of mind.

For more information concerning a  $512k$  FatMec., MegaMac or MacPort call: Practical Computer Applications 1305 Jefferson Hwy

- 17 -

(612) 427-4789 Minneapolis,MN 55316

 $\mathbf{r}$ 

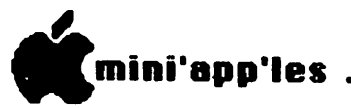

MacDOM #5<br>The Fifth Mini'app'les Macintosh DOM, February 1985<br>Preview by Steven E. Baker

The fifth MacDOM was made available<br>during the February MacSIG meeting. The disk does not contain any System Folder files and will not boot. The disk<br>contains the following applications. applications, documents and files:

SWITCH - Same application as Start<br>Up appearing on the third MacDOM, but a nicer icon. The program allows you to switch diskettes as the start up disk (Top Disk on Desktop) with rebooting the system or opening a file on the lower NOTE this can be done from the keyboard without using this program with the following method  $\dots$  Open the System Folder on the new or lower disk and while holding down the Option and Command keys, double-click on the "Finder". By doing this, you force the Mac to run the Finder on the new disk...thus making it the "Boot Disk" and removing the old Icon from the

desktop.<br>ACLOCK - This application displays<br>an analog clock on the Macintosh screen. Click to start the clock, then click a second time to to quit the program.

second time to to quit the program.<br>MenuEdit - This application was<br>written by Andy Hertzfeld at Apple. It allows you to edit the menus of any application, cut and paste menus between applications and create new ones for<br>your own applications. No documentation is available at the present time, so experiment.

experiment.<br>VersaTerm - A VT100, Tek 4014, and DG D200 terminal emulator program. No known documentation available.

MacKermit - Another modem program<br>written in "C". No documentation<br>currently available.

Hangman - The children's game<br>where you must guess the correct word<br>within a specific number of letter within a specific number of letter guesses, or you are hanged. The

 $5now - Or$  Winter in Minnesota - A small application program by Jeff Miller<br>written in "C" to demo QuickDraw written in "C" to demo QuickDraw routines. It looks the nicest if you have the New York font in your system. Click the mouse to start and end the

program. Occasionally bombs.<br>Missile- A nice Mac version of the<br>Missile Command. AntiBallistic Missile Missile Command, AntiBallistic Missile<br>game. Uses the mouse to control your

cities ABM defense system.<br>View Paint 0.5 - Program displays the upper left corner of MacPaint documents. Very useful in previewing a picture to be used as a start up screen without<br>using the program Screen Maker. Also using the program Screen Maker. Also can be used a quick viewer of MacPaint files without running<br>program.

MacArt - MacPaint documents by<br>Mini'app'le member David Stovall.

MusicWorks File - Contains nine music documents to be used with Hayden's "MusicWorks" program. Downloaded from

Music Files - MacPaint documents by<br>Mini'app'le member Ken Edwards that can be used to create your own music sheets using MacPaint.

Multiplan Files - Home Budget and<br>Amortization templates for use with Multiplan spreadsheet by Ken Edwards. document instructions to Home Budget.

Special thanks to Earl Keyser and Bill<br>Busch for sharing many of these programs with the MacSIG membership. Also thanks to Dan Buchler, John Carter, Paul Howe, Andy Martin, Don O'Brien for help copying MacDOM's.

### Professional Service

### Get it done right the first time!

We give quality service on all Apple products and Epson printers.

### Need on-site repair?

Call us--on site and maintenance contracts available.

### hagen OFFICE EQUIPMENT, INC.

801 WEST 77% STREET RICHFIELD. MINNESOTA SS42S 866-3441

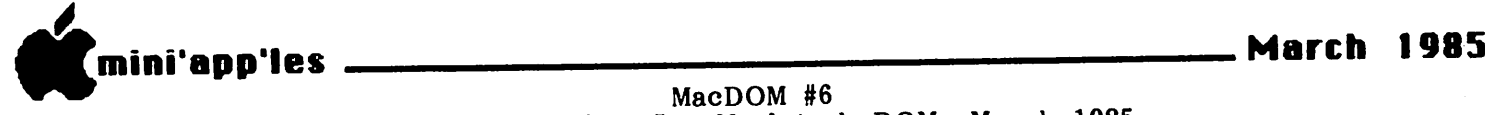

MacDOM #6

The Sixth Mini'app'les Macintosh DOM, March 1985<br>Preview by Steven E. Baker

This month's MacDOM #6 contains a number of interesting applications and desk accessories for your usage. Please note this disk does not include the system folder files and will not boot.

12c Folder - Experimental desk acces-<br>win the form of a calculator. Please sory in the form of a calculator. read the MacWrite documentation included in file before attempting to install. File Text Editor Folder

File - An application demonstrating<br>the basics of file management, printing and mulitply windows within<br>a program by Cary Clark.

Instructions - Brief File document describing the program File and the Macintosh user interface.

More Info - File document de-<br>scribing the programming behind File and list of known "bugs" in program. C.ramdisk - Public domain ram disk

for 512K Mac.

BinHex - Program used to upload and<br>download files/programs from other download mest programs receive.

Data Flow - A visual (icon too) par-<br>allel programming language for the Mac by Gustavo A. Fernandez. Dataflow programming is a cross between flow charting and electronic circuit design. Read MacWrite document Dataflow.Doc to utilize this program.<br>iago - A stra

iago - A strategic capture game<br>played on a variable sized board.<br>Similar to Reversi on MacDOM #1.<br>Instructions are included within program. Instructions are included within program.<br>Hands On - A workshop that brings binary trees playground to life!

Complete instructions with the program.<br>Switch - Another icon version of the<br>application also known as Start Up and Move to Top. (Not to be confused with<br>Apple's new Switcher).

Sonar - A Microsoft Basic program<br>appearing in MacWorld.

Kermit.doc - documentation to Mackermit (MacDOM #5) in MacWrite format.

Nightmare - A graphic nightmare by Fred Bockmann. Program to be tried

only during the day, not for the timid. Desk Accessories Folder - Several new desk accessories that can be installed by using the Desk Accessory Mover program by CE Software.

Trap List - A primitive utility to find out the addresses of the Macintosh ROM traps. Not very use ful unless you are debugging the ROM and have memorized the trap codes. (Same as the W command in Macsbug).

Heap doctor - A bunch of func-<br>tions which became Macsbug.features.<br>Ram Display - A window into the Mac's memory which is updated periodically. Primitive, but perhaps<br>useful to some.

Journal - This is how the guided tours were made. Note that things must be EXACTLY as they were when you play back a journal as when you recorded it, else things will bomb

very quickly.<br>Delete File - A very nice desk accessory to delete a file from outside of the finder.

Sleep - Clears the screen and displays bouncing apples until the

mouse button is pressed.<br>Key Caps - A new version of the standard desk accessory which has an extra menu which lets you view the key caps in all of the fonts in the

Print Spool - another printer

spooler, like Mock Print.<br>
Corvus Cal(endar) - Monthly<br>
calendar.

Icon Work Folder - Information to aid<br>designing and creating your own in designing and creating your icons.

MacWrite, the Movie - Derived from the standard MacWrite program with "Fred" adding additional keyboard commands to most of the pull down menus. [This program was included on a disk of

Bricks - Game using the mouse to<br>deflect a ball against a layer of bricks<br>by Roger L. Gould.

MarART Folder - A few pictures,<br>including a nice MacPaint application by David Stovall for planning your lakeside vacation cabin.

MusicWorks Folder - Several music document files to be used with Hayden's "MusicWorks" program.

Several of these programs and the desk accessories come from SMUG disks, the Stanford Macintosh Users Group,<br>Stanford University, California. We will Stanford University, California. be exchanging DOM's with this group in the future and hope to get some great<br>programs from the Apple university programs from the Apple university<br>system and the heartland of Apple system and the heartland Computer, Inc.

 $\boldsymbol{\mathcal{L}}$ 

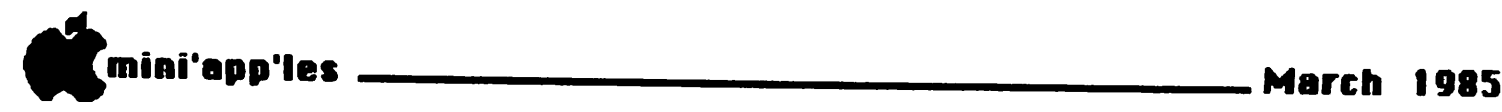

### An Applewriter //e Enhancer by Steve George

Don Lancaster has been writing about<br>electronics and specifically about<br>computers and interfacing for several computers and interfacing for several<br>years. His writing has always appealed to me, due to the way he presents complicated information in an easy-toswallow fashion.

I enjoy using Applewriter ][ but am just a little jealous of those of you who<br>can use the //e version. Thinking that can use the  $\frac{1}{e}$  version. Lancaster's latest publication, TEARING INTO APPLEWRITER He, would help me to better understand my AW][, I sent for his \$30 set of disks.

What you receive is 3 disks (6 sides) jammed with text files (AW//e format, of 1800 SECTORS(!) of text on disk... Hmm... After 'converting' it to AW][ (just reducing the file sizes to bite sized portions), I sent it to the printer in condensed mode and: 80 char line width, 58 lines per page. 150 pages later, I had a great technical reference manual of the internals of AW//e. About 1/3 is verbiage discussing things like: Memory Maps, Page Zero Uses, Entry Points, and Memory Management. The<br>remaining 2/3 is Tables such as: Work remaining 2012 is Tables as Tables such as File Details, Main Program Detailed, How to Patch, and How to Capture Source

Code.<br>The information it contains isn't really what I was looking for, but for you  $\overline{I/e}$ users it could definitely be a bonanza! Let me know if you'd like to glance at the hard-copy before you decide to 'pop'

for these disks.<br>[Lancaster now offers his User and Hacker (3 disks each - 6 sides), in a combination: the info of each on 4 disks - 8 sides for \$40]

In addition, Lancaster sent along a copy of one of his previous books — he definitely follows his own philosophy of<br>giving the customer something extra

 $\text{(\textit{detailed in the free book!}).}$ <br>Finally, he maintains a (toll) "enhancing hotline" for you to call with<br>questions. Very impressive!

In the words of Bob Sander-Cedarlof (author of the S-C Assembler) ..."After<br>a thorough analysis, he completely a thorough analysis, he completely documented [AW//eJ... It doesn't matter if you like Applewriter or not. You still can learn a tremendous amount by<br>reading through Don's text and comments. Of course it is better if you DO have Applewriter //e, because he<br>tells you how to make some great tells you how to make customizing modifications"

"TEARING INTO APPLEWRITER He", is published by Synergetics, Box 809, Thatcher, AZ  $85552$ .

### $$ **b**$  Formatter Erratum

59000 DC\$ = RIGHT\$ ( STR\$ ( INT(DC + (DC < 0) \* 1 + (DC > = 0)\* .005)) + "." + RIGHT\$ ( STR\$ (INT (( ABS (DC) + 100) \* 100+  $.5)$ ), 2), 10)

The erratum was the missing final paraenthesis... hope you can use this.

# When it matters, Make it Memorex<sup>®</sup>

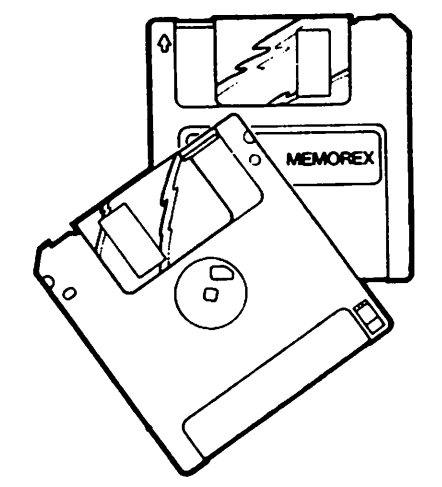

For the Macintosh, Hewlett-Packard, and other 3.5 Compatible Systems.

When you're putting your hard work into software programs or recording Information, you've got to be sure of the disc you're using.

Memorex 3.5" microdiscs come to you 100% error free, ready to give you accurate data input and retrieval.

Whether you use a Macintosh, Hewlett-Packard, or other compatible 3.5" systems. Memorex micro discs do the job. Call today and we'll show you how safe your data can be.

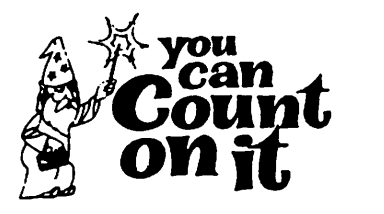

3515 Hennepin Ave. Minneapolis, MN 55408 827-5448

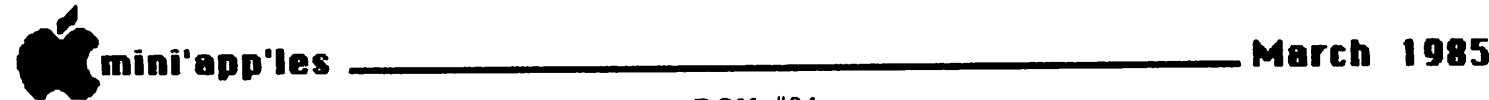

 $\hat{a}$ 

This DOM is a collection of Apple<br>Writer //e utilities written in Apple Writer Word Processing Language (WPL). With the exception of one small file that came from the International Apple Core  $(1AC)$ , this disk is the work of Tom Ostertag. And a considerable amount of work, it is. Tom has provided over 360 sectors of text arranged in about 75 WPL files. This is a nicely integrated set of utilities and documentation. Documentation, you say? Yes right there in the form of user selectable WPL files are short descriptions of the utilities that may displayed on your monitor. Like hard copy, you say? Well, one of the utilities provided will convert WPL control characters to the form [L] so that you may print a WPL file.

How do I access these wonderful utilities? Well you begin by booting your Apple Writer *lie.* Place the utility disk in drive two. Strike Control-P and type: DO ME.FIRST,D2.

If you forget to put the utility disk<br>in drive 2, you will get an I/O Error<br>message from Apple Writer //e. Press RETURN to move from the banner page to the Main Menu which is shown below.

#### Main Menu

- 1. Introduction to Program.
- 2. Description of Utilities.
- 3. 80/40 Column Alternative.
- 4. Use of SPECIAL Glossary.
- 5. Use of a STARTUP Program.
- 6. Installation Procedure.
- 7. Exit Utility Program

I will let you read through Selection 1. If you choose Selection 2., you will get the Documentation Menu below.

### Documentation Menu

- A. Copy Multiple Files.
- B. Delete Useless Files.
- C. Convert WPL Files.
- D. Print Multiple Files.
- E. Print Multiple Copies.
- F. Free Sectors On Disk.
- G. Put Catalog in Memory.
- H. Count Words/Characters.
- I. Set Print to Screen Option.
- J. Print an Outline.

The descriptions given below are a portion of the documentation provided for

each of the utilities.<br>Copy Multiple Files--This utility will transfer files from one AW//e file disk to another. It will prompt you with the file name and you can choose to copy or not.<br>(Like FID only without rebooting.)

(Delete Multiple Files--This utility will delete unlocked files from a file disk. It will prompt you with the file name and you can choose to delete the file or not.<br>(Saves time working with [O]F.)

(Saves time working with [O]F.)<br>Convert WPL Files--This utility will<br>convert six commonly used control characters to characters that can be printed. This is a useful feature since going through a file and changing them manually can take a considerable amount of time.

Print Multiple Files--This utility will<br>print all unlocked files on a AW//e file disk. You will NOT be prompted with the file name.

Print Multiple Copies—This utility will print multiple copies of a AW//e file. You will be prompted for the file name

and drive.<br>Free Sectors on a Disk--This utility will determine the number of Free Sectors, Used Sectors, and files on the You can determine sectors on several disks.<br>Put Catalog in Memory--This utility

Put Catalog in Memory--This utility<br>will produce a printed copy of the chosen disk's CATALOG. You can use this feature to produce hardcopy lists for your use without having to boot each disk.

Count Words/Characters--This utility<br>will count the number of<br>words/characters in an AW//e file. This words/characters in an  $AW$ //e file. program is already on the AW//e Master disk. It is updated to make is easier to access. IT DOES MAKE A MESS OF THE

FILE, SO SAVE IT FIRST.<br>Set Print to Screen Option--This utility will change the print value file (PVF) so a text file can be viewed on the screen without the fast scrolling and the [S] keystrokes to control the speed of scrolling. If the SPECIAL glossary has been loaded, [G]r will restore the default print value file, or this WPL will

also.<br>**Print an Outline--This utility is part** of a set of imbedded print control commands that are loaded into the

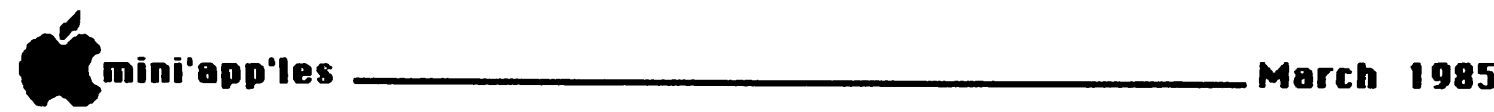

1 T

DOM #34 (page ii)

document in memory from the SPECIAL<br>glossary. This option removes the comments that are included to clarify the<br>positioning in the document so the positioning in the document so the document is printed and saved without the comments. (Sounds like a poor-man's

Think Tank)<br>The Main Menu also contains<br>Selections with instructions for the  $\operatorname{Selections}$  with instructions for the installation of these utilities on your Apple writer *i i* e disk (be sure to use a copy!); with details of creating a<br>STARTUP program and notes on a STARTUP program and notes on a SPECIAL glossary for an Epson FX-80. Printing out the documentation of these features is left as an exercise for the user.

BONUS SELECTIONS:

TAX.85T READAT SCREEN DUMP These files represent S.J. Fine's<br>latest version of the Federal Form 1040 Applesoft program, revised from the one previously published as a DOM, now just in .time to do your taxes. You should move all three of these files to another initialized disk before running them because TAX.85T will create a data file, which will not fit on this DOM. (Note article "DaisyWheeling" elsewhere in this

newsletter.)<br>Besides the above tax program, there is only one other file on this disk that did not come from Tom Ostertag. It was supplied by the IAC. It will correct a bug in Apple Writer //e when used on an<br>Apple IIc. Take a look at file Apple ile. Take a look at tile<br>Approximent in pamou if con con APPLEWRITER//E PATCH if you are having this problem.

**FOMPUTER SUP** 

### With One of the Largest Selections of:

• Tapes • Maintenance Kits • Cables • Modems • Static Protection • Labels • Ribbons • Monitors • Diskettes • Tractor Feeds

• Diskette Storage • Computer Paper • Computer Furniture • Printwheels and Storage • Printers and Sound Enclosures

Paper

• Interfaces and Surge Suppressors • and More...

### Ribbons

for Epson LQ 1500 \*725/each for Apple DMP & CITOH 8510 (Red, Blue & Brown) 665/each<br>100 (single strike) 235/each for Juki 6100 (single strike)

9V2"x11" 20lb. reg. pert. (2700 sheets) 91/2"x11" 20lb. clean edge (2700 sheets) 147/8"x11" 151b., Vz" GB (3500 sheets) 147/<sub>8</sub>"x111/<sub>2</sub> GB 3 pt. 1M/CTN

### \$2850/ctn 3050/ctn 35<sup>50</sup>/ctn 3650/ctn

### Labels

 $3\frac{1}{2}$ "x<sup>15</sup>/<sub>16</sub> 1 up (qty 1M)  $$695$ <br> $3\frac{1}{2}$ "x<sup>15</sup>/<sub>26</sub> 1 up (qty 5M)  $$1875$  $3\frac{1}{2}$ "x<sup>15</sup>/<sub>16</sub> 1 up (qty 5M) Mini Floppy Disk Labels 4<sup>3</sup>/<sub>4</sub>"x1 1/<sub>4</sub>" qty 100 3<sup>40</sup> Bates System 3000

\$1995

Flip n File 50 original (Stores 30 51/4 " Disks)

Diskette Storage

18oo

Our Name Says it All!

Call or Stop in for Our FREE 92 Page Catalog

We accept Visa or MasterCard

COMPUTER SUPPLY STORE

735 W. Snelling Avenue St. Paul, Minnesota 55104 (612) 646-9412

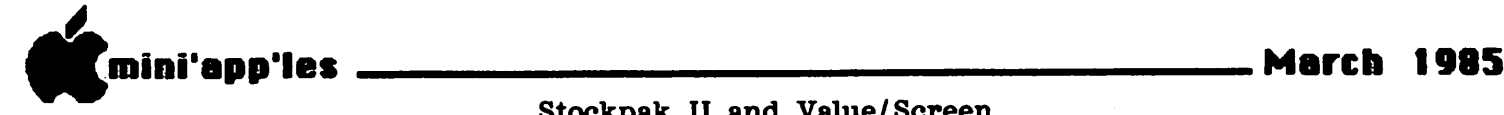

Stockpak II and Value/Screen A review Revisited by Eric Holterman

In the January issue of Mini'app'les I reviewed Stockpak II and Value/Screen. The following comments may further add<br>to your evaluation of the programs.

First, the equipment they run on is<br>the Apple ] [ series of computers with<br>Applesoft Basic. Mac users are out of luck for now. Value/Screen's manual does not specifically include the //c so you might doublecheck with them if you<br>have a //c. Stockpak II will work on a Stockpak II will work on a minimal system including 48K and one<br>disk drive. 64K and two drives is disk drive. 64K and two drives is<br>highly recommended. Value/Screen Value/Screen<br>• They also requires 64K and two drives. say an 80 column card is required. found I could use the system OK without<br>by using control A to flip back and forth between the right and left sides of the screen. An 80 column card is desirable. While all output can be seen on the screen, a printer is highly desirable for both systems.

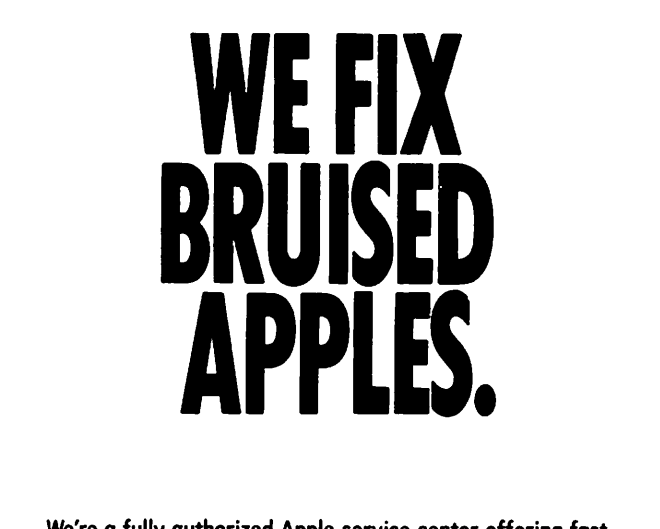

We're a fully authorized Apple service center offering fast, convenient and affordable repairs for Apple II, III, II Plus and IIe models. We also service Epson, Okidata, NEC and Comrex printers. Extended service contracts available at reasonable rates for on-site or in-shop service. Use your Dayton's charge, MasterCard<sup>®</sup> Visa® or American Express® For information, call 623-7123.

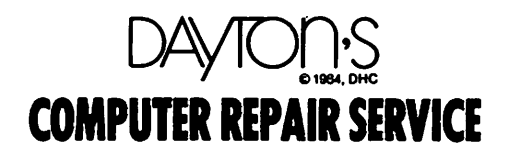

Stockpak II is changing their refund policy to a refund within 60 days if dissatisfied, instead of a prorata refund at any time. They also have a new trial package available which allows you to operate the full program with the exception of printing graphs. It is provided with one month's data and goes<br>for about \$30.<br>I have discovered one drawback with

Stockpak II that I was not aware of before. It will not perform a sort on over 50 stocks at once. You can use a screen on the data base that produces over 50 stocks and produce reports on the results, but they will always be in alphabetical order by ticker symbol. The reports will also be generated in batches of no more than 50 stocks. Value/Screen will do sorts on over 50 stocks and produce the reports. largest number I tried was over 350 and Value/Screen worked fine (in a slow sort<br>of way). Normally a 50 stock limitation Normally a 50 stock limitation in the sort proceedure would not be a problem. After all, the purpose of the program is to screen the data base to find limited numbers of stocks that meet strict criteria. The only reason I found it is that I work only with optionable stocks and wished to create some lists of all these stocks. I have found ways around this limitation for my purposes and consider it a minor irritant. The faster speed of Stockpak II, for my purposes, is easily more important than<br>the greater sorting ability of the greater<br>Value/Screen. Value/Screen.

#### Lou Grant Syndrome! by Steve George

Heard an interesting statement on "Lou Grant" the other night. In context it related to reporters and newspapers, but it can also apply to Mini'app'les members and our Newsletter. Something to the effect that... if we keep it to ourselves, we end up with a lot of information (individually), but a lot of white space in the Newsletter. Hmmm...

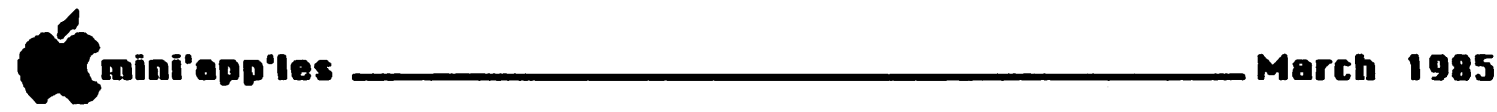

### LETTER TO THE EDITOR

As an author of Micro Member (sic), I wish to respond to the recent decision of the board of Mini'app'les to discontinue the publishing of this program. I only learned of this decision, and of alleged program bugs, by reading the minutes of<br>the last board meeting in the February issue. As a loyal club member since 1981, volunteer worker at the club booth at computer shows, newsletter contributor several times, and member in good standing of the Business SIG, I think that my husband and I should have been informed directly in regards to<br>such a decision. The fact that we have such a decision. The fact that we have<br>a signed agreement with the club a signed agreement with the club specifically stating that no termination can occur until 90 days following written notice did not seem to be taken into

account either.<br>I also believe that in stating that we were unable or unwilling to take care of program bugs, our reputations in the area of support to past, present, and future software and other computer-<br>related activities was unfairly blemished.

I hope that in the future Mini'app'les<br>will treat its<br>members/contributors/volunteers with members/contributors/volunteers more respect and courtesy.

Paula Ozols

### RESPONSE FROM THE BOARD

At the January 1985 Board meeting of<br>Mini'app'les (The Minnesota Apple Computer Users' Group, Inc.) a decision was made to terminate sales of the Micro Mailer MSD. Despite monthly advertising of Micro Mailer and its availability at club meetings and at shows, stocking and promotion of this product is not

justified by sales. The board was aware of the agreement with the authors of Micro Mailer. As which specifically states that "At any time Mini'app'les may discontinue sale of the program for cause without prior notice." Sales were terminated in

accordance with this clause.<br>As part of the board discussion of As part of the board discussion of<br>this matter, it was the perception of several board members that purchasers of Micro Mailer were having trouble with the program and that there was a lack of support. Since this was discussion and not part of the official motion, it probably should not have been printed in the minutes. Regretfully it was and the

board apologizes for any bad feelings caused.

It is unfortunate that you had to learn of the club's decision by reading the minutes of our board meeting. It is difficult in any organization, especially a Mini'app'les, for all communication and events to be coordinated perfectly. Each of the board members and staff of<br>Mini'app'les devotes an extraordinary Mini'app'les devotes an extraordinary amount of time to the operation of the club. This is in addition to normal responsibilities of our occupations, done when we want them to. An additional problem with an organization such as Mini'app'les is the tendency for individuals to assume that "it is someone<br>else's department." Looking at the else's department." Looking at the situation with hindsight, notification of the decision could have come from any one of several board members.

We are making progress in this and<br>other aspects of running the club. You are probably aware of the recent reorganization of the board and its<br>cativities but all of this takes time. A activities, but all of this takes time.

### Mini'app'les Software Disks<br>MSDs

3 Great Disks:

- Mini'Scrip Checkbook Financial System MSD<br>#1. A home and small business checking and accounting package by Leighton G. Siegel.
- accounting package by Leighton G. Siegel. Higher Text Extensions MSD #3. Contains Higher Print by Dan Buchler, Message Maker<br>by Charles C. Boody and Higher by Charles C. Boody and a g Word-processor by Don Hagberg.

Higher Print provides a high density print<br>capabllity with a selection of fonts and more capability with a selection of fonts and more If you own Higher lext flow he states the newsletter headers and logo are printed with Higher Text.<br>Message Maker requires that you own HighER TEXT. It serves as a tool to create and TEXT. It serves as a tool to croote and display, on your screen, messages which screen up and down, left and right and do other<br>useful things. Higher Word Processor is a easy to use line Higher Word Processor Is a easy<br>higher word relies culted to letter writing oriented text editor surred to force with and everyday home use. It integrates with Higher Print.

All MSDs are available at meetings, to members and all members and the state of the state of the state of the s<br>only, for \$15, or by mail from Terry  $\text{only,}$  for  $\text{y1,}$  or  $\text{y}$  method and  $\text{y}$  $S$  c hooppiner for  $\bullet$  17.  $\bullet$  50. S external set  $\bullet$  s  $\bullet$  . The set of  $\bullet$  such a set of  $\bullet$  such a set of  $\bullet$  such a set of  $\bullet$  such as  $\bullet$  such as  $\bullet$  such as  $\bullet$  such as  $\bullet$  such as  $\bullet$  such as  $\bullet$  suc

March 1985

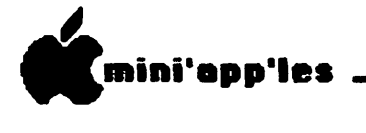

MINUTES OF MEETING Board of Directors, February 13, 1985 by Ken Slingsby, Secretary

The Board of Directors met at the Minnesota Federal Building in Roseville. The Secretary's Report of the January

meeting was approved as written.<br>The Treasurer's Report was read and<br>approved.

The Club has been asked from time to time if help was available for the deaf at<br>the meetings. There are money and There are money and people available as signers at the main meetings. Prior notification is required. For further details, contact Steve Lyle, the Coordinator for the Handicap SIG. the Coordinator for the Handicap SIG. The Board reviewed the letter, a

"letter to the Editor" and the contract with Ms Paula Ozols, author of the Micro Mailer MSD. Also reviewed was the Mailer MSD. Also reviewed was the<br>letter written on behalf of the board to her. These are reproduced elsewhere in

the newsletter.<br>There were two requests to sell items at the main meetings: Mr. Steve Tharp wishes to sell the remaining stock of a software dealer/distributer at reduced cost to the members. This sale will take place at the February 20th meeting. Mr.<br>Al Peterman wishes to sell some of the hardware/software that he has<br>accumulated over the years in his accumulated over the years in his business. This sale will take place<br>during the April General meeting, during the April General meeting,

provided the site will allow sales. Both sales were approved by the Board.<br>A Nominating Committee was formed<br>for the upcoming April election of officers. Elected to the committee were Hugh Kurtzman, Chase Allen, Dave Laden, and possibly two others. anyone has a suggestion for a possible nominee for office or if

anyone is interested in any<br>club position, they are position, they are<br>y urged to contact strongly urged to contact<br>one of the Committee members.

The main purpose of the<br>meeting was to discuss meeting was to discuss possible changes to the main meeting format. Several suggestions were reviewed, including: - A Swap Night for sale/

- trade of hardware and software in original condition.
- Invite Apple Reps more frequently.<br>Seminar format.
	-
- Fixed format speaker presentations
- much like the present format.<br>Demonstrations of hardware and of software. These and other features will be presented at future meetings. Watch the Newsletter for details.<br>Mr. Doug Sasse briefed the Board on

his efforts to start a branch group at Mankato. It was explained that if he can get a group to form a branch on a given date, they can become members for \$12 each. These members would not get the new member kits. The new branch would receive a master copy of DOMs (for local copy and distribution), a master copy of the new member kit, and a Newsletter for each member. All new members joining after that date would<br>have to pay \$17.

The meeting was adjourned.

MINNESOTA APPLE COMPUTER USERS' GROUP, INC.

> Treasurer's Report Thru January, 1985

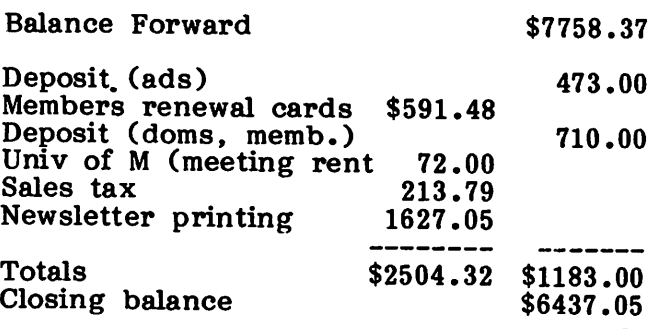

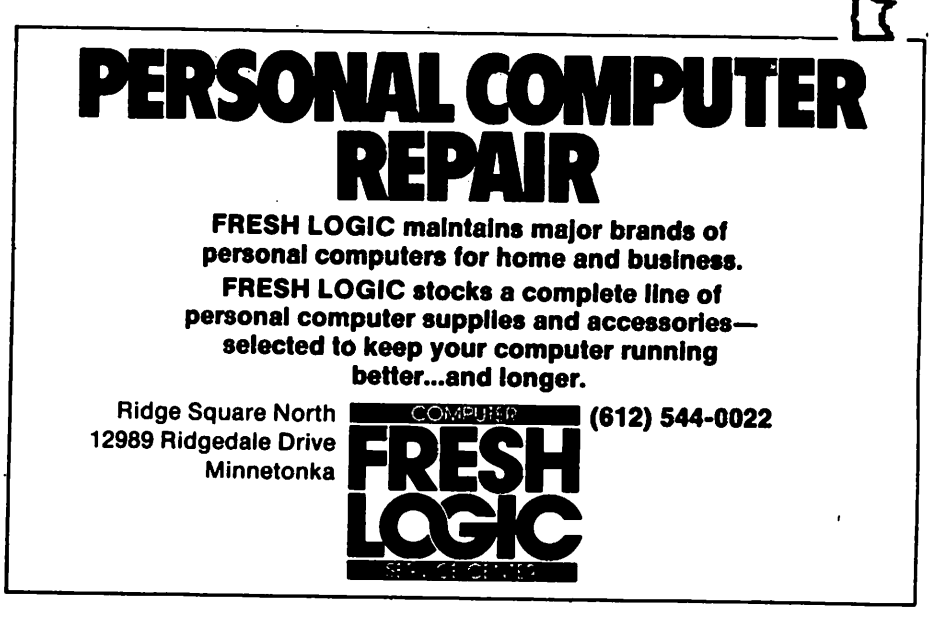

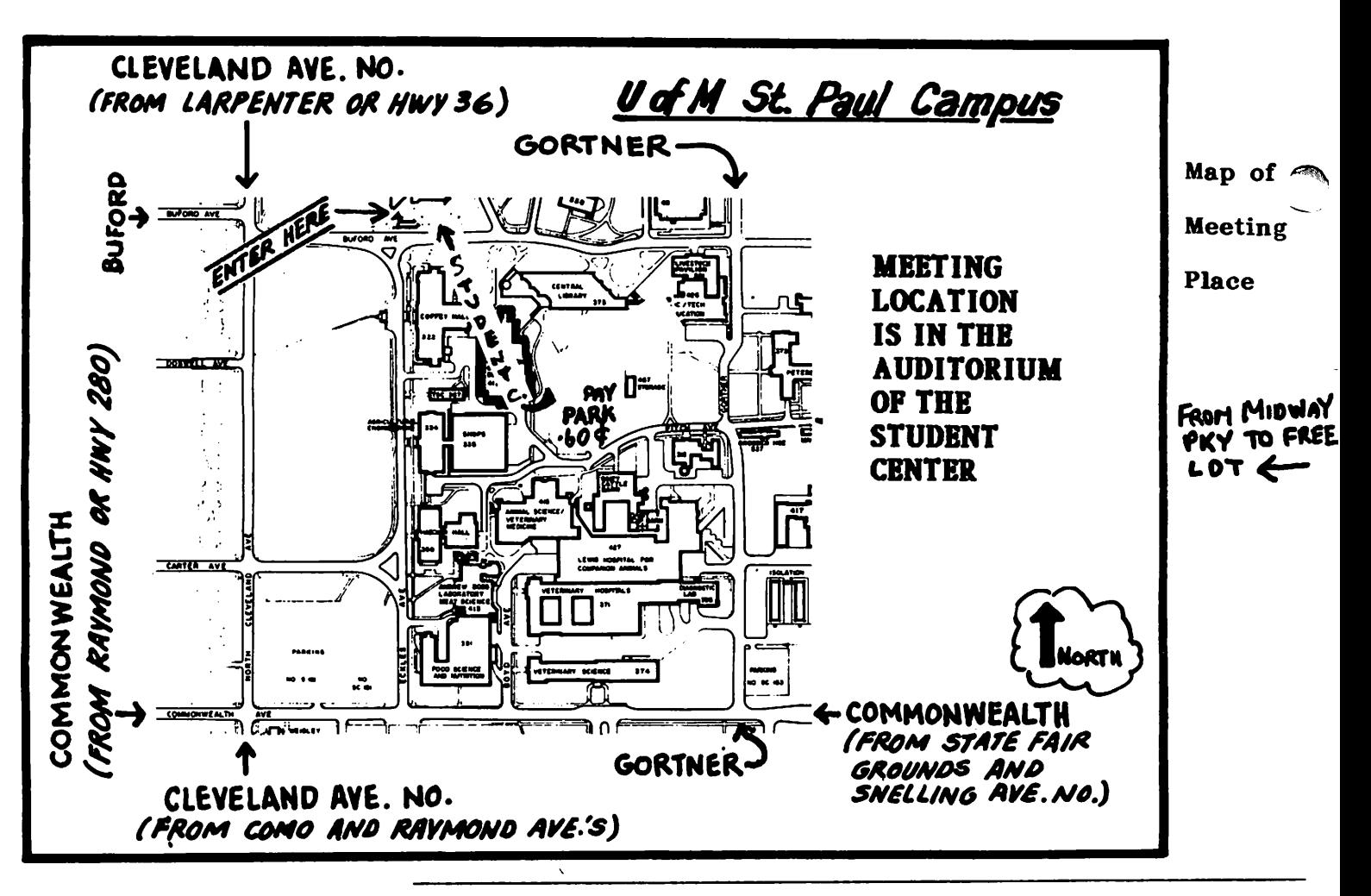

# Classified

SOFTWARE for Apple  $\lfloor 1 +$ ,<br>//e: CORP Program Gen-//e: CORP Program Gen erator, \$50; Incredible Jack, \$50; Wordhandler, \$40; Sensible Speller, \$40; Listhandler, \$25; Rapid Reader, Easy Learner, Turbocharger, Apple Source and Toddlers Tutor, \$5 each. 888-9447

Panasonic KX-P1090 printer, \$185. ZOOM modem with Netmaster software; \$75.<br>Dave 5 60 - 74 72

Apple 11+, 48K, Integer Basic card, 1 Disk 11, approx 50 disks of software, manuals & documentation. Call after 6 PM 452-2406

CASH PAID FOR USED APPLE COMPUTERS AND PRINTERS.<br>Call 894-91 894-9153 These ads are provided free to members for non-commercial use, and are limited to 10 lines. Commercial ads will be charged at 20 cents/word for members or 40 cents/word for non-members. Contact the Advertising coordinator. DEADLINE for ads is the second Friday of the month preceding the month of publication. Ads will be repeated on request only. Also, please notify editor If Item Is sold. Unless otherwise noted, all Items are For Sale.

Word Processor and 80 column card; \$100. DB Master, version 3, \$100; version 4, \$150; Utility Pack 2, \$50.<br>Call  $631 - 3161$ 

BPI programs for Apple It, //e; Inventory control and payrolI. Wl11 merge with any accounting system. Never used. \$200 each. Call<br>evenings. evenings. Andres Dlas 789-6041

Apple 11 Fan & Surge protection. Much better than System Saver. Tencal Cool+Tlme; \$69.95. Extended 80 column cards for //e only; \$104.95.<br>Software Plus 560-4077 Software Plus

- 26 -

PFS:WRITE word processor for Apple //e or //c. Simple, yet powerful. Interfaces with PFS:F1le for form letters & PFS:Graph to Insert graphics Into documents; \$45 or best offer. EPSON FX-80 TRACTOR FEED accessory for FX-80<br>printer. Clips on to printer. CIIps on to permit use of tractor feed mailing labels and forms less than 9 1/2 inches; \$20 or best offer**.**<br>Marc 542-3306 (work)<br>778-0050 (home)

Rent or lease, option to buy, computers printers, terminals, etc. PC EXPRESS 894-9661

Apple  $1+$ , 16K RAM card Included, computer only, no drives or monitor; \$395. Firm price. 935-7922 Diskettes: Sential SSDS, \$12.75 per box. Dysan SSDD, \$18.75. Disk storage (holds 80), \$11.50. Computer dust cover, \$11.50. PLEASE CALL FOR MORE COMPUTER SUPPLY INFORMATION AT GREAT SAVINGS.<br>Call 894-9153

SCREENWRITER II word processing software with<br>manual. Latest version. manual. Latest version. NEW and UNOPENED. \$/2.<br>c : Cali 4/4-8863

Apple III software: QUICK File, PFS, Desktop Plan III, BUSINESS GRAPHICS, BUSINESS BASIC, PASCAL, Mail List Mgr and MICROTERM and ACCESS III communication pkgs. Also SOS reference manuals.<br>Don 459-3 4 5 9 - 34 8 1

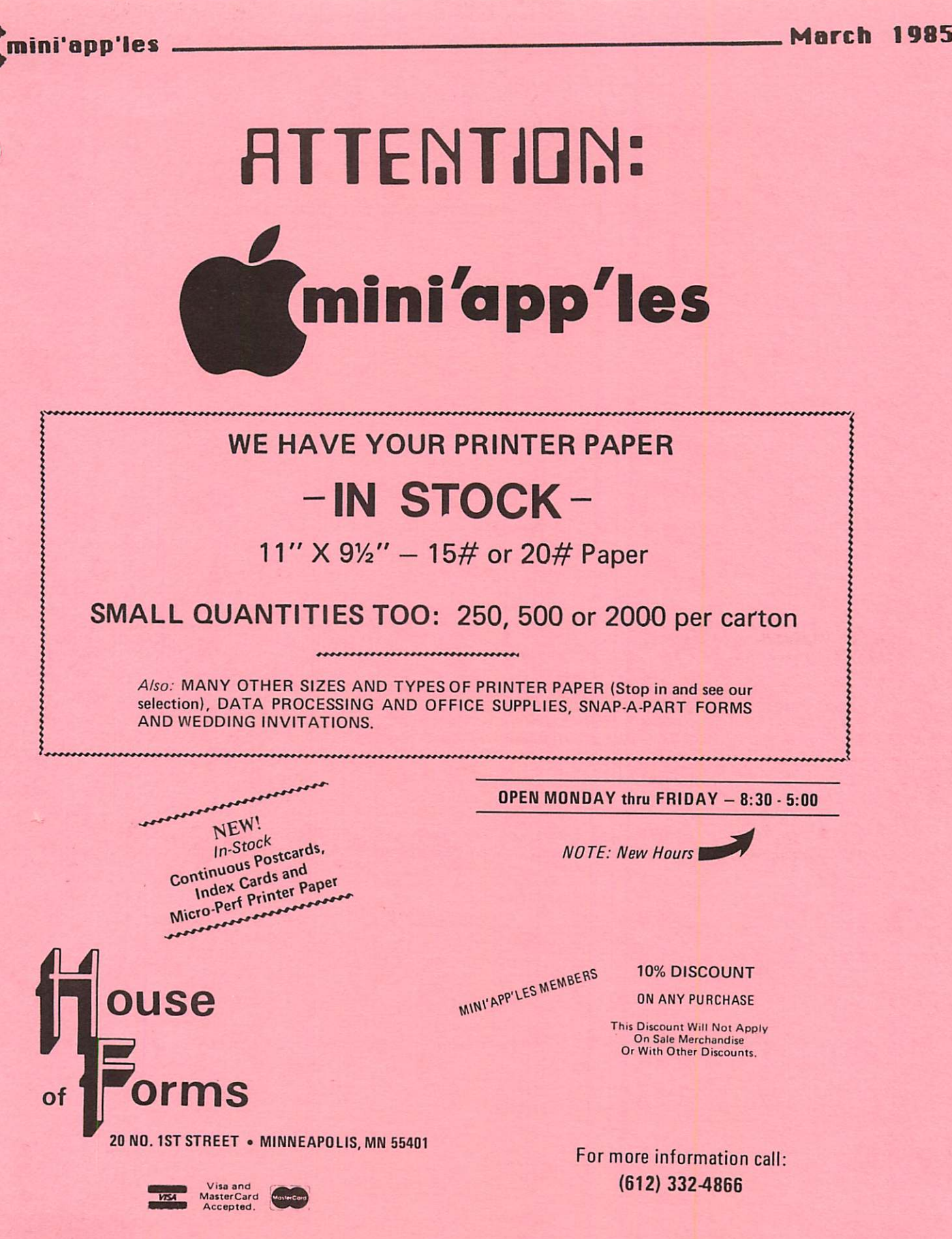

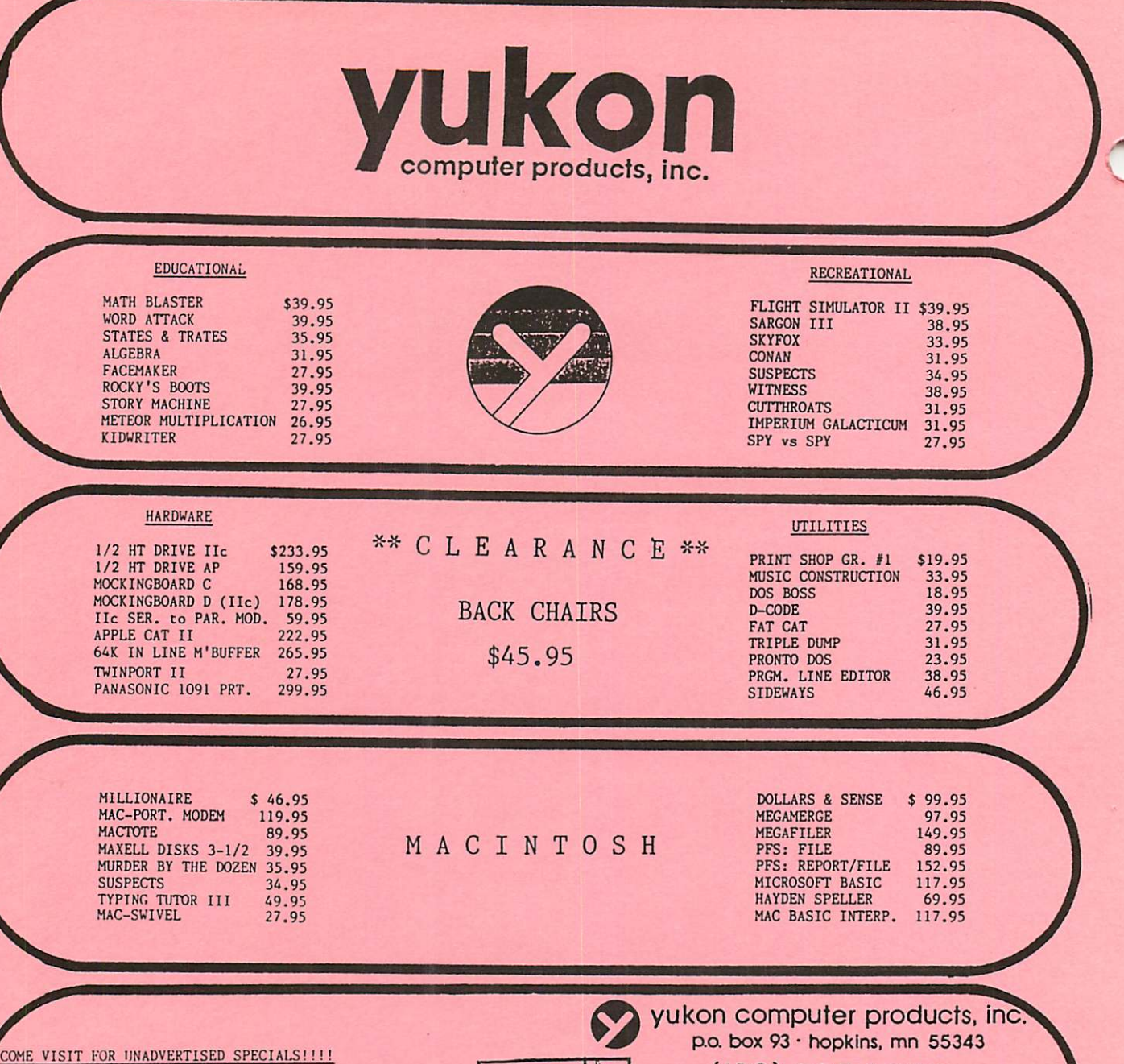

OPEN SAT 12 to 6 PM / SUN 12 to 5 PM 'CALL FOR FREE CATALOG WITH ITEMS FOR YOUR (APPLE & MAC]

1409 FAIRFIELD RD. S. - NEAR RIDGEDALE IN MINNETONKA

 $\frac{1}{4}$ 494 TF  $\overline{c}$ Labelle"

(612) 935-1038

\*MODEM 300/1200 BAUD [612]-593-1503

Mini'app'les Box 796 Hopkins, Mn.

ADDRESS CORRECTION REQUESTED

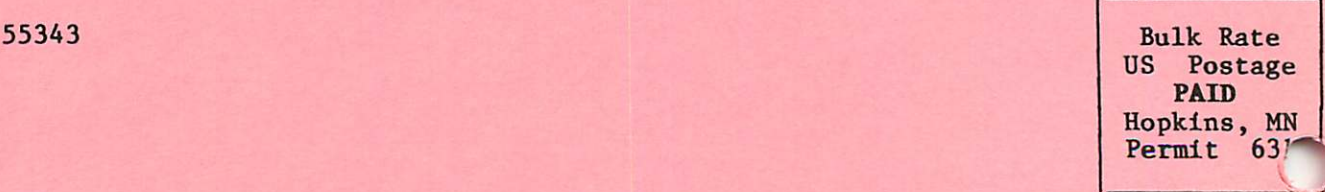